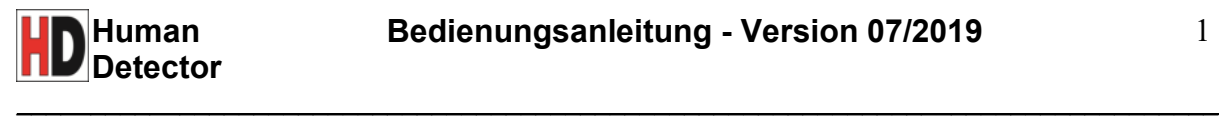

# **Human Detector**

**Sicherheits- und Überwachungstechnik für Museum, Ausstellung, Privatsammlung und KFZ-Handel** 

Der **Human Detector** unterstützt Sie als leistungsstarkes, kompaktes und schnell zu installierendes Sicherungs- und Überwachungssystem bei dem Schutz Ihrer Ausstellungsstücke. Ob Automobil oder Kunstgegenstand, der **Human Detector** weiß durch seine vielfältigen Einsatzmöglichkeiten zu überzeugen.

Erschütterung, Bewegung, Annäherung und Berührung - der **Human Detector** erfasst und meldet verschiedene Störungen und schützt zuverlässig Ihre Werte.

# **Das Human Detector Modul**

wird direkt am zu schützenden Objekt installiert. Es verfügt über diverse Sensoren und sendet Alarmsignale unverzüglich per Funk an seine Zentrale. Seismik-, Kapazitiver - und Sabotage-Sensor sind bereits im Modul integriert. Ein Radarsensor und beliebige Arten von externen Sensoren lassen sich über flexible Anschlüsse einbinden.

# **Die Human Detector Zentrale**

ist die Verbindung zu allen **Human Detector** Modulen. Hier laufen Alarmmeldungen zusammen und werden in akustische -, optische - oder Schalt-Signale gewandelt. Alle auflaufenden Meldungen können über die USB-Schnittstelle protokolliert und gespeichert werden. Die Ansteuerung von Überwachungskameras und Alarmsystemen erfolgt durch die **Human Detector** Zentrale.

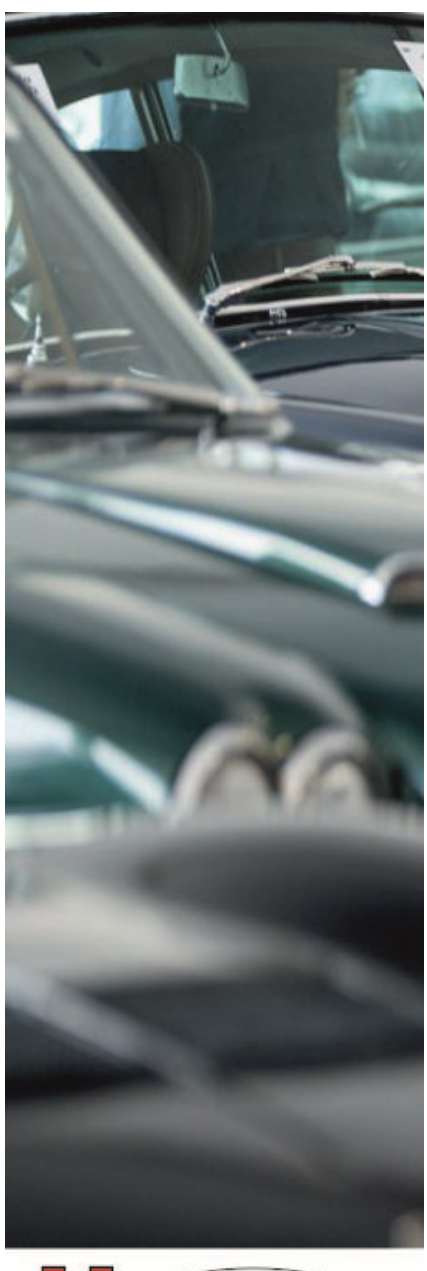

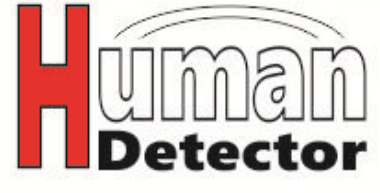

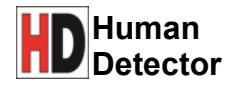

# Inhaltsverzeichnis

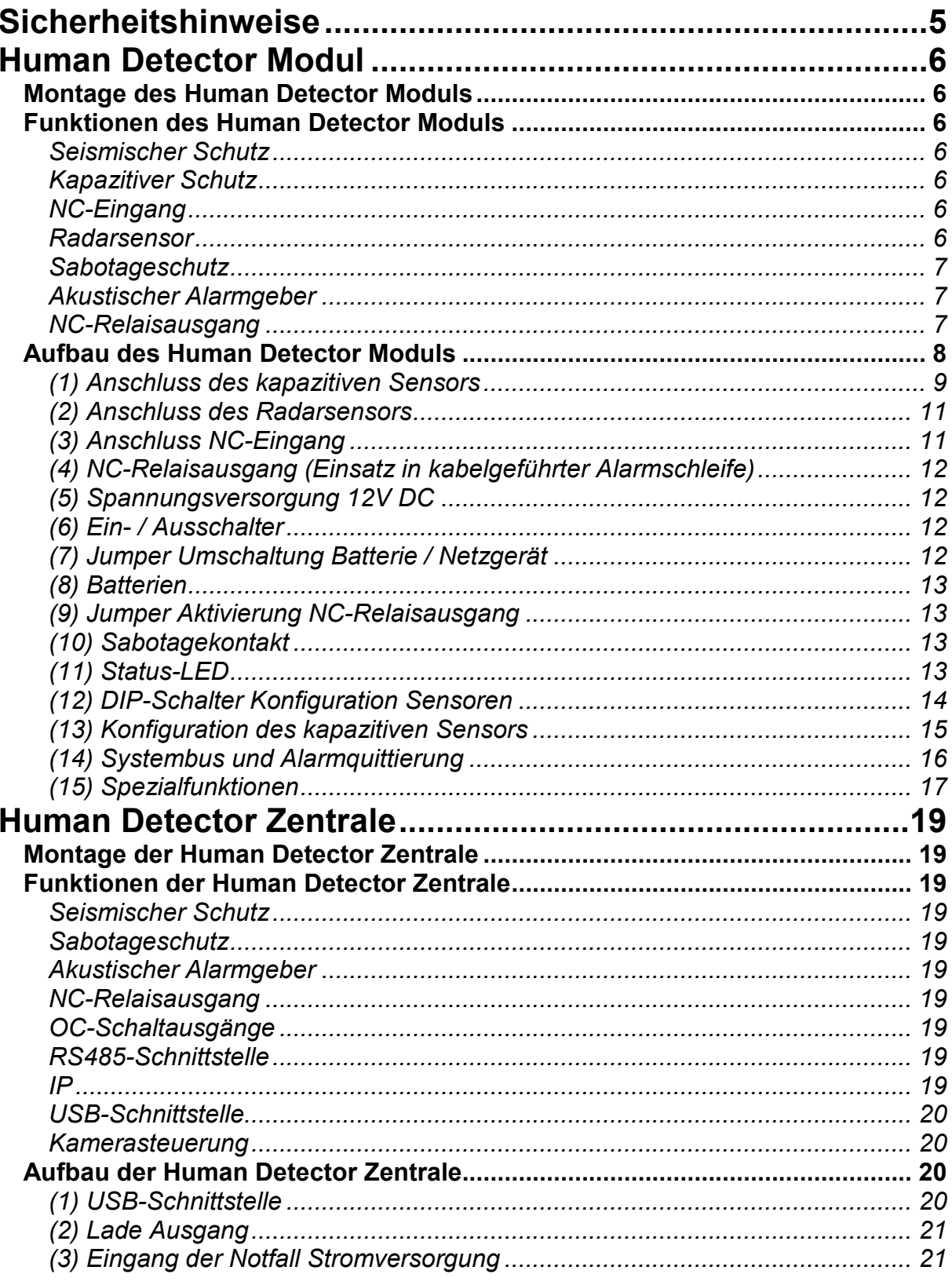

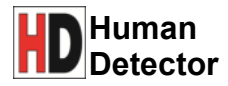

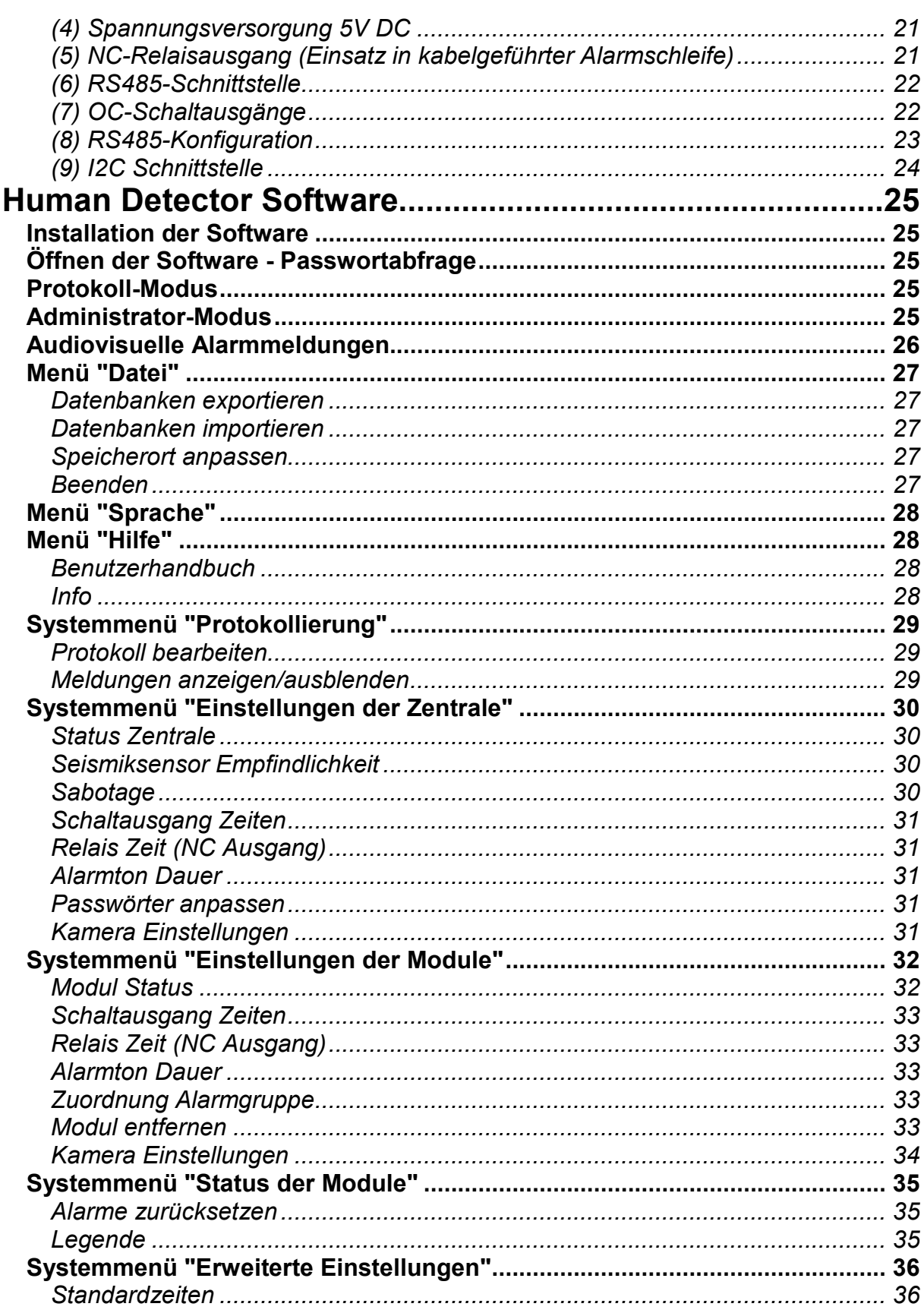

 $\_$  . The contribution of the contribution of the contribution of the contribution of  $\mathcal{L}_\mathbf{C}$ 

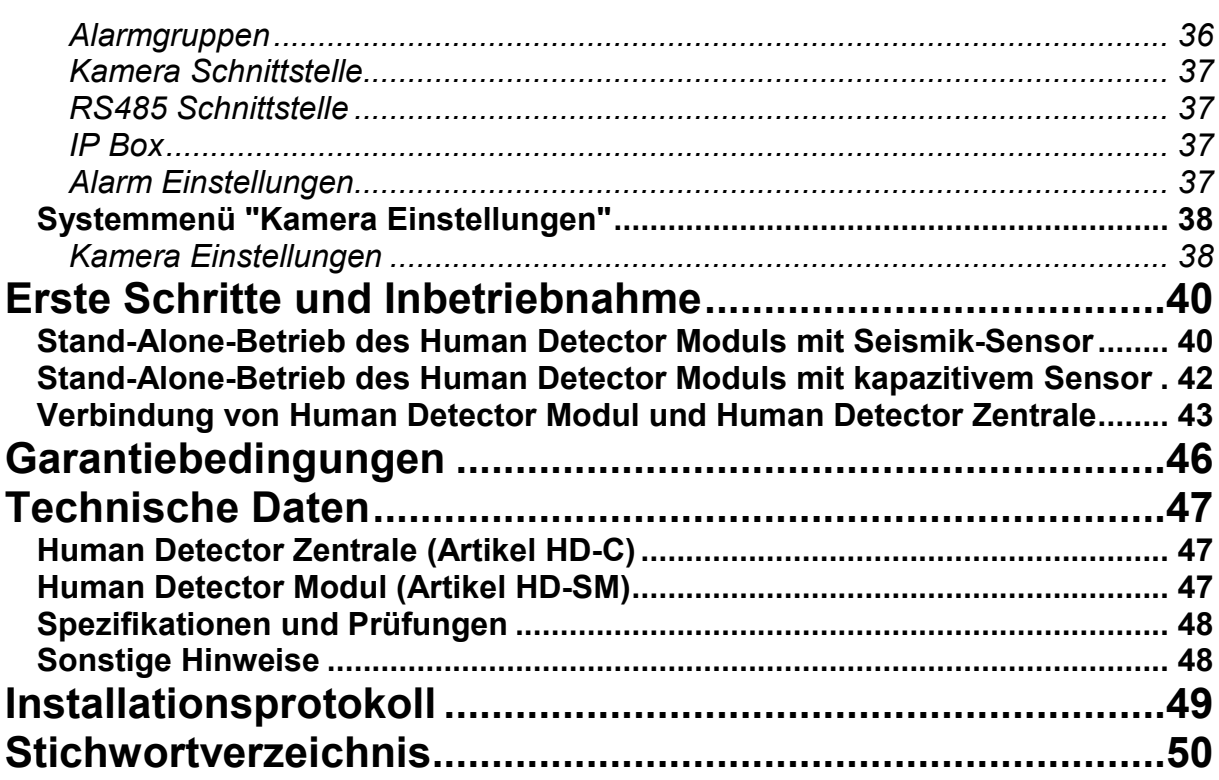

# **Sicherheitshinweise**

Die **Human Detector** Systeme sind nach neuesten Qualitäts- und Sicherheitsstandards konstruiert und hergestellt. Sie sollten folgende Installations- und Nutzungshinweise beachten:

 $\_$  . The contribution of the contribution of the contribution of the contribution of  $\mathcal{L}_\mathbf{C}$ 

#### **1. Informieren Sie sich über die Sicherheitshinweise**

Lesen Sie die gesamte Bedienungsanleitung, bevor Sie das Gerät in Betrieb nehmen. Bewahren Sie die Bedienungsanleitung sorgfältig auf. Berücksichtigen Sie alle Sicherheitshinweise in dieser Bedienungsanleitung.

#### **2. Eindringen von Gegenständen oder Flüssigkeiten**

Vermeiden Sie das Einführen oder Eindringen von Gegenständen oder Flüssigkeiten in die Gehäuse der **Human Detector** Systeme. Sollte es trotzdem dazu kommen, trennen Sie das Gerät umgehend von der Spannungsversorgung (Netzteil oder Batterien) und senden das Gerät zu einem autorisierten Vertragshändler oder zum Hersteller zur Überprüfung.

#### **3. Hohe Temperaturen**

Halten Sie die Systeme fern von Feuer, Heizungen oder anderen Hitze liefernden Geräten. Bauen Sie die **Human Detector** Sensoren niemals in oder an leicht entflammbare Gegenstände wie z. B. Kraftstofftanks an.

#### **4. Klima**

Die Geräte wurden für den Gebrauch bei Temperaturen zwischen -15°C bis + 45°C konstruiert. Ein Betrieb außerhalb dieser Werte ist zu vermeiden und kann zu dauerhaften Schäden führen.

#### **5. Reinigung**

Verwenden Sie zur Reinigung der **Human Detector** Sensoren und zum Entstauben ein trockenes Tuch. Verwenden Sie **keine** Flüssigkeiten zur Reinigung.

#### **6. Stromversorgung**

Verbinden Sie die **Human Detector** Zentrale **niemals** direkt mit der 230 Volt Netzleitung. Der Betrieb ist ausschließlich über ein geeignetes Netzteil (Primär 230 Volt Wechselspannung und Sekundär 5 Volt Gleichspannung) zulässig.

Verbinden Sie das **Human Detector** Modul **niemals** direkt mit der 230 Volt Netzleitung. Der Betrieb ist ausschließlich über ein geeignetes Netzteil (Primär 230 Volt Wechselspannung und Sekundär 12 Volt Gleichspannung) oder 2 Stück Lithium-Batterien Typ CR123 (oder vergleichbar) zulässig. Verwenden Sie nur Markenbatterien, um Schäden durch Auslaufen zu vermeiden. Erkundigen Sie sich im Zweifel bei Ihrem Elektriker oder Lieferanten.

#### **Wichtiger Sicherheitshinweis:**

Alle Installations-, Programmier- und Einrichtungsarbeiten müssen von geschultem und qualifiziertem Personal durchgeführt werden. Spätere Änderungen im Normalbetrieb (wie z. B. das Umsetzen von **Human Detector** Modulen) kann von eingewiesenen Personen (kein Fachpersonal) durchgeführt werden. Hierbei sind aber die oben genannten Sicherheitshinweise und die allgemeinen Regeln der Elektrotechnik zu beachten. **Bei Unsicherheiten fragen Sie Ihren Händler oder einen qualifizierten Elektroinstallateur.** 

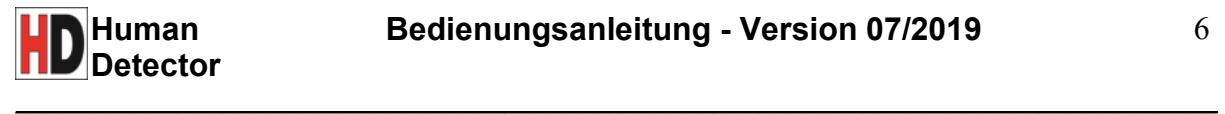

# **Human Detector Modul**

## **Montage des Human Detector Moduls**

Der Einbau des **Human Detector** Moduls erfolgt unmittelbar am zu schützenden Objekt. Der Untergrund muss eben sein. Für eine optimale Funktion des Seismik-Sensors sollte der Montageuntergrund zudem starr mit dem Objekt verbunden sein.

Die Befestigung des Moduls erfolgt über 2 Schraublöcher im Gehäuse Boden. Alternativ kann der Sensor angebunden oder mit der Oberfläche verklebt werden.

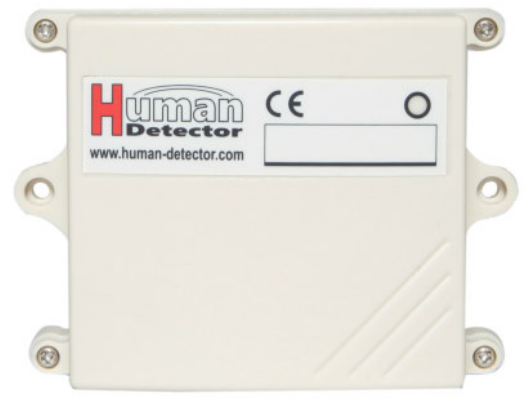

#### **Funktionen des Human Detector Moduls**

*Seismischer Schutz:* Erschütterungen jeglicher Art können vom Human Detector Modul erfasst werden. Eine starre mechanische Kopplung zwischen Human Detector Modul und Schutzobjekt ist für die optimale Funktion dringend erforderlich. Die Empfindlichkeit kann in 3 Stufen eingestellt werden.

*Kapazitiver Schutz:* Nahezu alle elektrisch leitfähigen Gegenstände lassen sich mit dem **Human Detector** Modul kapazitiv sichern. Neben dem zu schützenden Objekt ist hierzu lediglich ein Bezugspotential in Form eines elektrischen Leiters erforderlich. Für kleine Objekte genügt in der Regel eine einadrige Leiterschleife. Bei größeren Exponaten - wie Automobilen - wird der Einsatz von dünnen Metallblechen empfohlen. Das Bezugspotential wird in geeigneter Entfernung und ohne direkten Kontakt zum Objekt installiert. Die Kalibrierung des Sensors auf die physikalischen Eigenschaften des Schutzobjekts ist zwingend erforderlich.

#### **Wichtiger Sicherheitshinweis:**

Der kapazitive Sensoreingang darf nicht mit einem Strom führenden Kabel verbunden werden. Es besteht Gefahr für Ihre Gesundheit und zudem kann das **Human Detector** Modul beschädigt werden.

*NC-Eingang für externe Sensoren:* Auch externe Sensoren (z.B. Bewegungsmelder) lassen sich in das **Human Detector** System integrieren. Für diese Funktion ist lediglich ein NC-Ausgang (NC = **N**ormally **C**losed, entspricht Öffner-Schaltkontakt) am Sensor erforderlich. Alarmmeldungen werden - wie bei den internen Sensoren - an die **Human Detector** Zentrale gesendet.

*Radarsensor:* Der Radarsensor "RS-1Z" der heddier electronic GmbH lässt sich direkt mit dem **Human Detector** Modul verbinden. Er detektiert zuverlässig Bewegungen im kegelförmigen Sensorbereich bis ca. 2.5 Meter. Weitere Informationen zum Radarsensor erhalten Sie unter www.heddier.com.

 $\_$  . The contribution of the contribution of the contribution of the contribution of  $\mathcal{L}_\mathbf{C}$ 

*Sabotageschutz:* Gezielte Manipulationen am **Human Detector** Modul werden durch den integrierten Sabotagekontakt erheblich erschwert. Sobald das Gehäuse des **Human Detector** Moduls geöffnet oder entsprechend beschädigt wird, erzeugt dieses eine Alarmmeldung.

*Akustischer Alarmgeber:* Der im **Human Detector** Modul integrierte akustische Alarmgeber stellt mit seinem lauten Summer einen wirkungsvollen Schutz vor ungewollter Berührung, Vandalismus und Diebstahl des Schutzobjektes dar.

*Hinweis:* Je nach Einsatzort kann eine Dämpfung der Lautstärke des akustischen Alarmgebers gewünscht sein. In diesem Fall empfiehlt sich ein Stück handelsübliches Klebeband, welches über die Schallaustrittsöffnung geklebt wird. Öffnen Sie das Gehäuse des **Human Detector** Moduls und lokalisieren Sie den akustischen Alarmgeber. Bringen Sie das Klebeband wie beschrieben an.

*NC-Relaisausgang:* Über den Relaisausgang lassen sich externe Verbraucher schalten. Die maximale Belastbarkeit (50 V AC, 0.25 A) des NC-Relaisausgangs ist hierbei zu beachten.

*Hinweis:* Auf Grund der erhöhten Leistungsaufnahme ist die Relais- und Radarsensorunterstützung nur bei aktiver, externer Spannungsversorgung des **Human Detector** Moduls aktiviert. Die Batterien müssen aus dem **Human Detector** Modul entfernt werden, das zugehörige Netzteil muss angeschlossen werden.

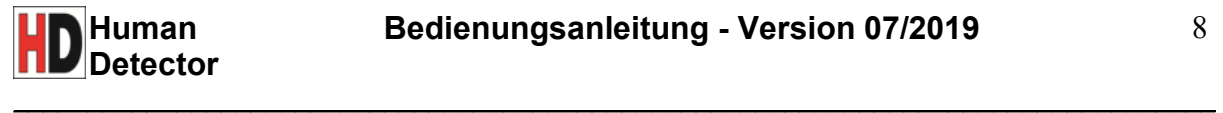

# **Aufbau des Human Detector Moduls**

*Hinweis:* Nach jeder Änderung der DIP-Schalter Einstellungen muss das **Human Detector** Modul manuell aus- und wieder eingeschaltet werden!

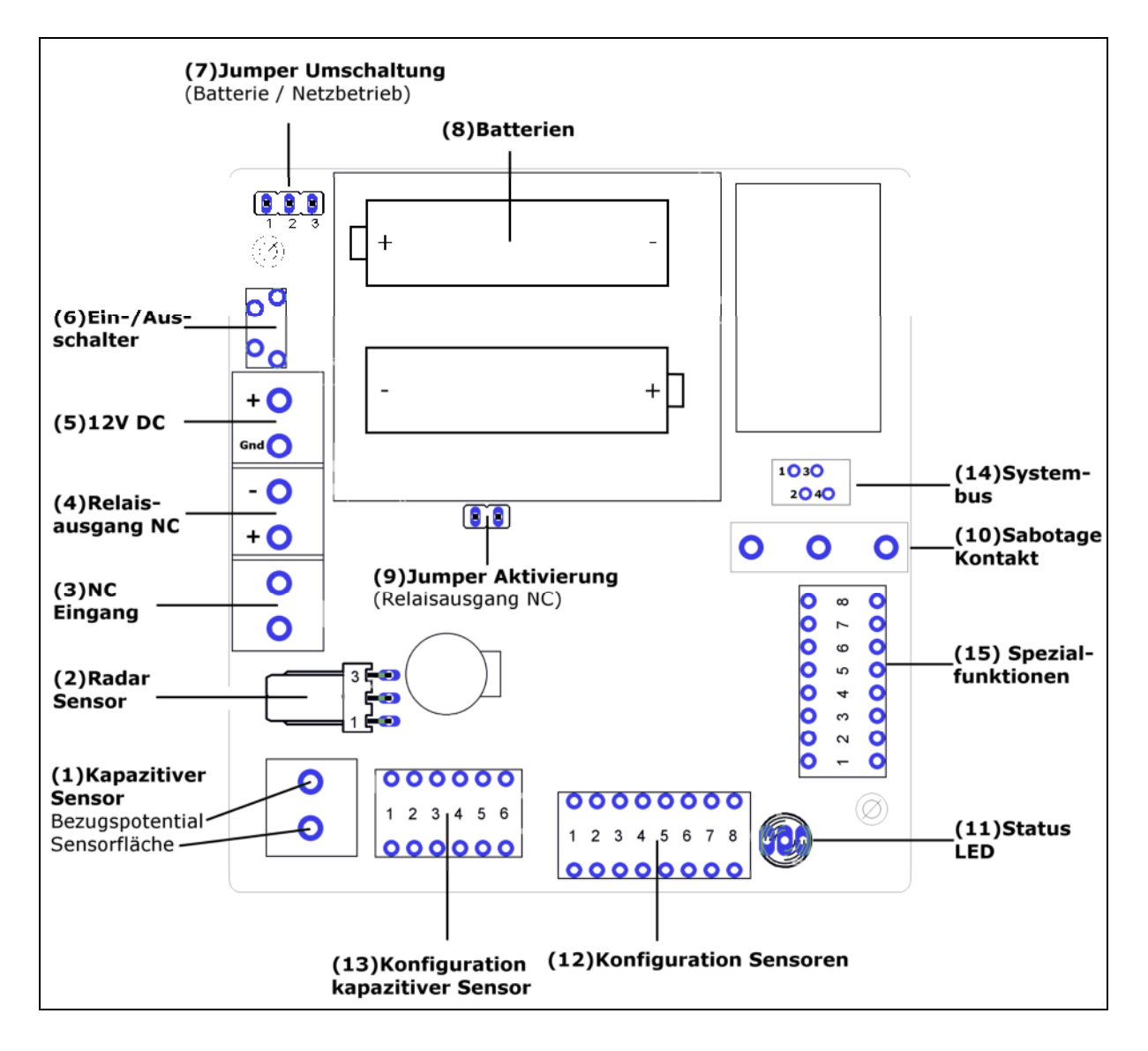

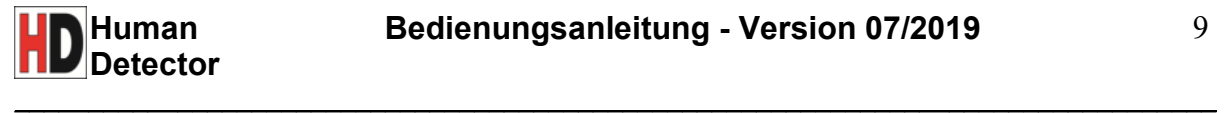

#### *(1) Anschluss des kapazitiven Sensors*

*Sensorfläche:* Dieser Schraubanschluss wird über eine möglichst kurze Leitung mit dem Sensor am zu schützenden Objekt verbunden. Eine sichere, niederohmige Verbindung muss gegeben sein.

*Bezugspotential:* Dieser Schraubanschluss wird über eine möglichst kurze Leitung mit dem Bezugspotential (in Form eines elektrischen Leiters, einer Masseplatte oder eines Masseanschlusses) verbunden. Für kleine Objekte genügt in der Regel eine einadrige Leiterschleife. Bei größeren Exponaten - wie Automobilen - wird der Einsatz von dünnen Metallblechen empfohlen. Das Bezugspotential wird in geeigneter Entfernung und ohne direkten Kontakt zum Objekt installiert.

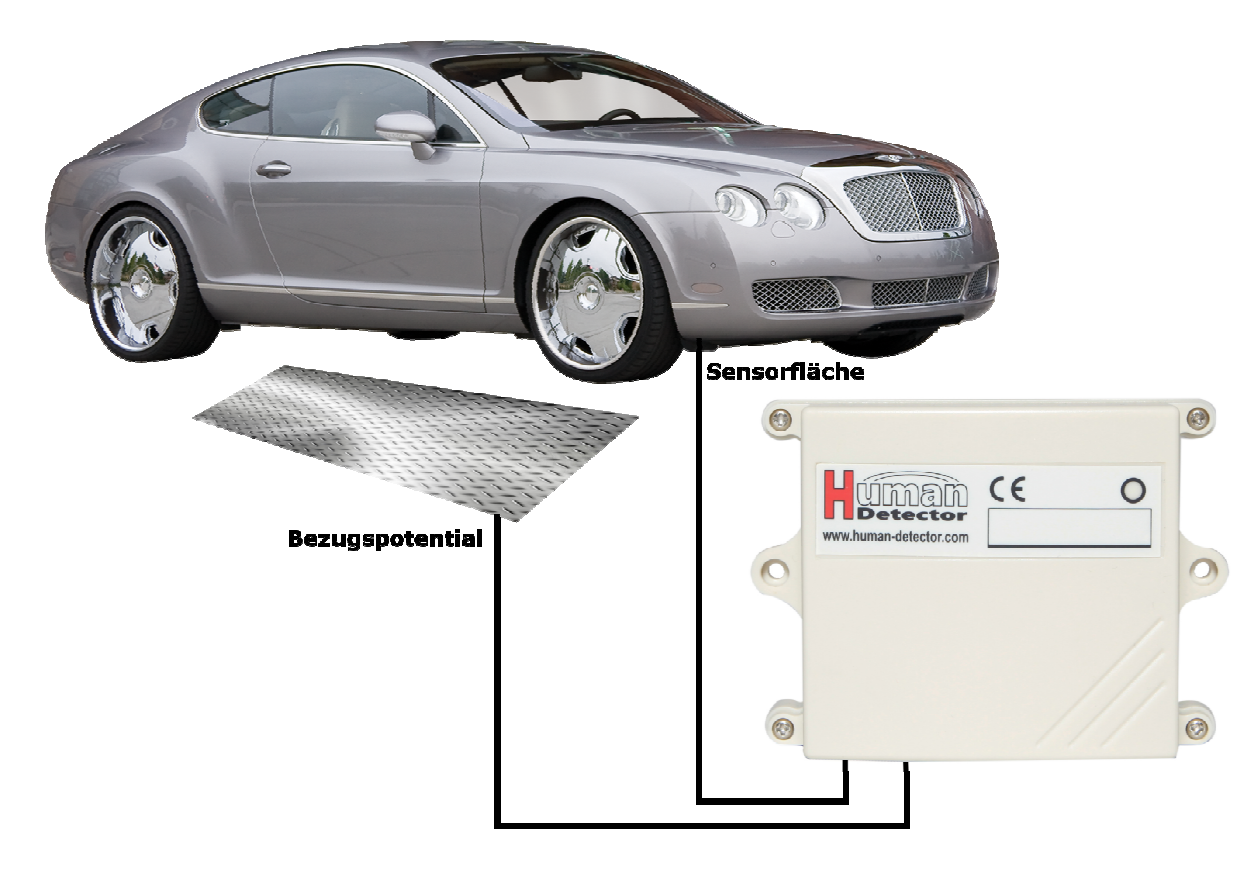

#### *Beispiel: Sicherung von Automobilen*

Der Schutz und die Überwachung von Automobilen kann mittels kapazitiven Sensors leicht mit dem **Human Detector** realisiert werden. Neben dem **Human Detector** Modul ist hierfür lediglich ein Bezugspotential in Form eines Metallbleches erforderlich. Das obige Bild zeigt beispielhaft einen solchen Aufbau.

Aufbau: Das Auto wird über einen möglichst kurzen, einadrigen Leiter mit dem **Human Detector** Modul (Anschlussklemme "Sensorfläche") verbunden. Der Kontakt am Auto muss elektrisch leitfähig mit der Karosserie verbunden sein. Der Kontakt kann beispielsweise über

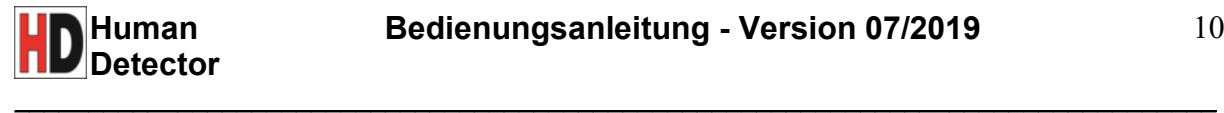

eine "Krokodilklemme" erfolgen, so dass sich das Auto schnell vom System trennen oder gegen ein anderes Fahrzeug austauschen lässt.

Das **Human Detector** Modul muss zudem über einen kurzen, einadrigen Leiter (Anschlussklemme "Bezugspotential") mit dem Bezugspotential verbunden sein. Als Bezugspotential eignen sich Metallbleche (Edelstahl, Stahlblech, Aluminium). Für Automobile haben sich Bleche mit 0,5 mm Stärke und ca. 0,5 m² Fläche bewährt. Sie werden mittig unter dem Auto auf dem Boden liegend platziert.

*Einstellung:* Am **Human Detector** Modul werden die erforderlichen Einstellungen zum Abgleich auf das Fahrzeug vorgenommen. Es sind lediglich die entsprechenden Kapazitäten über die DIP Schalter (13) hinzu zu schalten, siehe hierfür Kapitel Seite 13 "Konfiguration des kapazitiven Sensors". Je nach Objekt unterscheiden sich die Kapazitäten für ein ideales Auslöseverhalten. Die folgende Tabelle soll eine Orientierung ermöglichen. Die Werte müssen jedoch individuell angepasst werden.

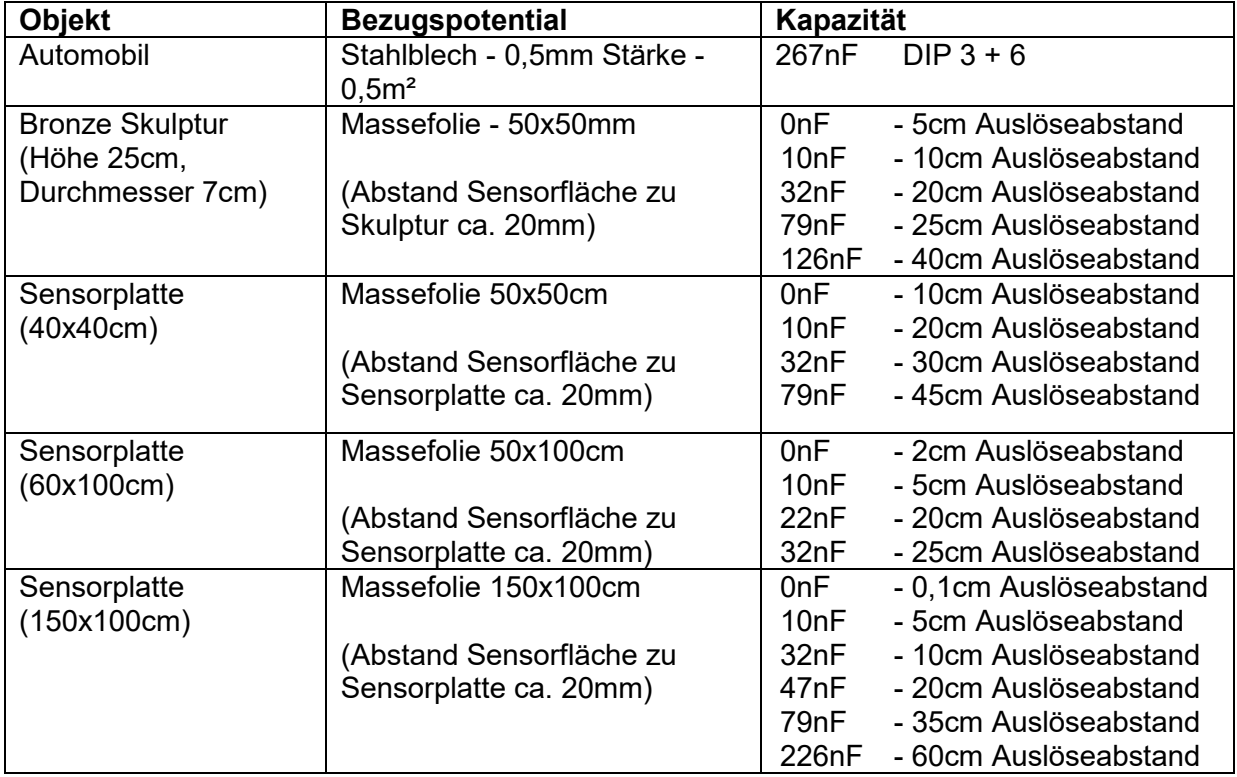

*Hinweis:* Die angegebenen Auslöseabstände sind Zirka-Werte und können aufgrund verschiedener Einflussfaktoren stark divergieren.

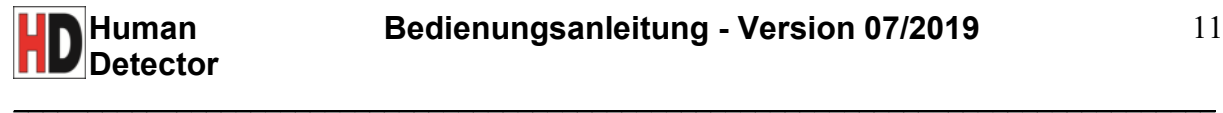

#### *(2) Anschluss des Radarsensors*

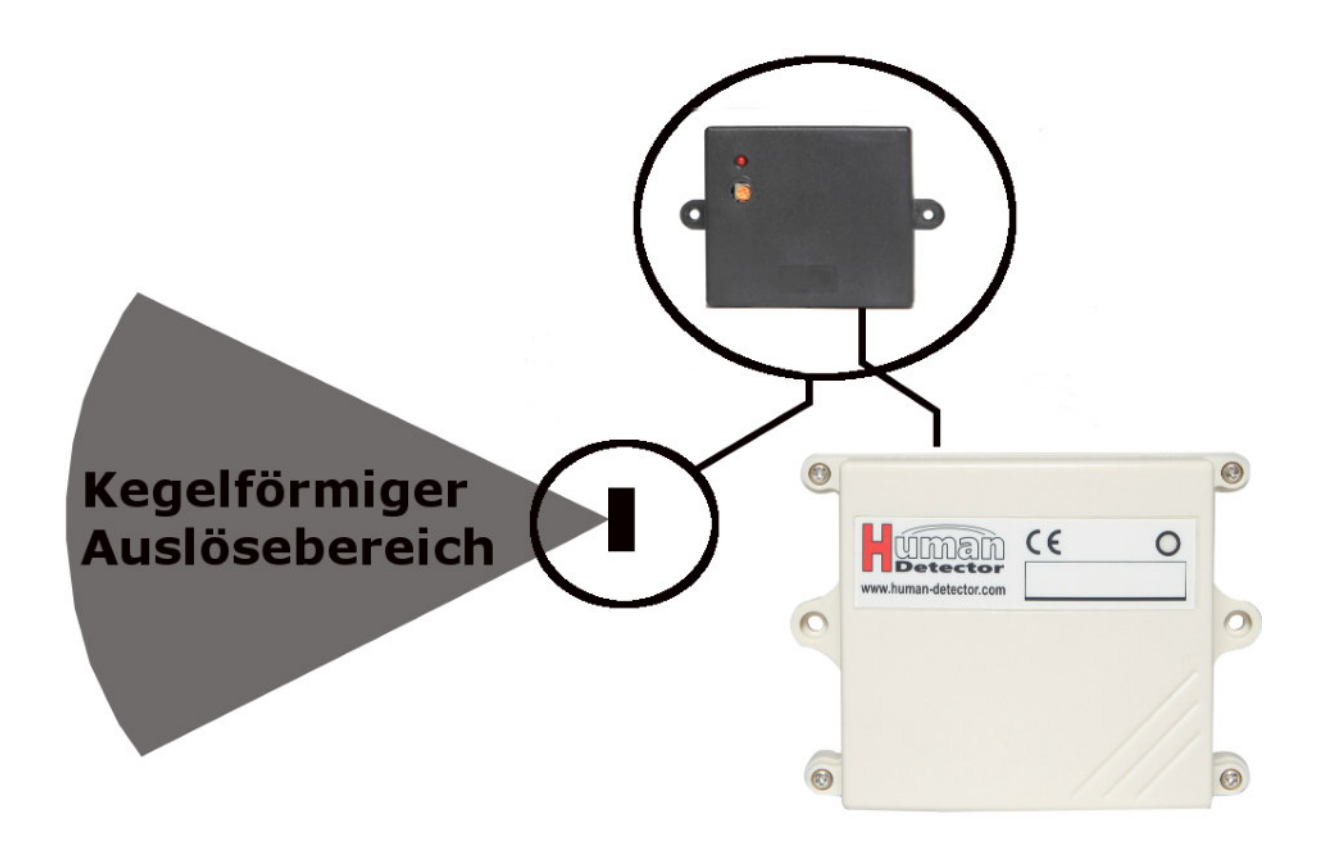

Über diese Schnittstelle kann der externe Radarsensor (Artikel: RS-1Z) der heddier electronic GmbH angeschlossen werden. Seine kompakte Bauform und die Eigenschaft, nichtleitendes Material problemlos zu durchdringen, ermöglichen einen einfachen, schnellen und verdeckten Einbau. Im kegelförmigen Auslösebereich werden Bewegungen von Personen in bis ca. 2.5 Metern Entfernung erkannt. Die Reichweite lässt sich am Sensor direkt lückenlos regeln.

Probleme, wie beim Einsatz von IR-Bewegungsmeldern, sind beim Radarsensor RS-1Z ausgeschlossen. So reagiert der Sensor nicht auf Luftströme von Klimaanlagen oder anderen thermischen Irritationen. **Weitere Informationen zum Sensor erhalten Sie unter www.heddier.com .** 

#### *(3) Anschluss NC-Eingang*

Externe Sensoren mit NC-Ausgang (NC = **N**ormally **C**losed, entspricht Öffner-Schaltkontakt) lassen sich über diesen Anschluss direkt mit dem **Human Detector** Modul verbinden.

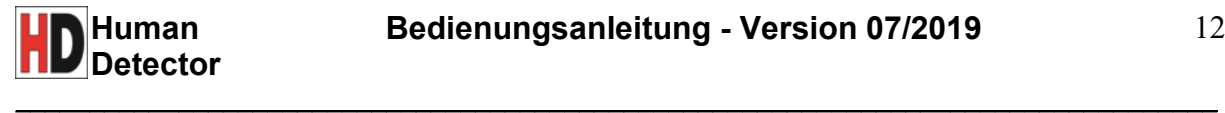

# *(4) NC-Relaisausgang (Einsatz in kabelgeführter Alarmschleife)*

Über den Relaisausgang lassen sich externe Geräte schalten. Jede Alarmmeldung (unabhängig vom Sensor) schaltet den Relaisausgang für 0,5 Sekunden. Die eingezeichnete Polung ist zwingend zu beachten. Hiermit ist auch ein Einsatz innerhalb einer verkabelten Alarmschleife möglich. **Die maximale Belastbarkeit liegt bei 50 Volt und 0,25 A DC.**

*Hinweis:* Auf Grund der erhöhten Leistungsaufnahme ist die Relais- und Radarsensor-Unterstützung nur bei aktiver, externer Spannungsversorgung des **Human Detector** Moduls aktiviert. Die Batterien müssen aus dem **Human Detector** Modul entfernt werden, das zugehörige Netzteil muss angeschlossen werden. Der Anschluss von externen Geräten an den NC-Relaisausgang sollte durch qualifiziertes Personal ausgeführt werden. Eine Fehlbeschaltung kann zur Zerstörung des Gerätes führen.

#### *(5) Spannungsversorgung 12V DC*

Die Spannungsversorgung des **Human Detector** Moduls wird über Batterien sichergestellt. Bei Bedarf kann jedoch auf eine externe 12V DC Spannungsversorgung umgeschaltet werden (siehe auch (7) Jumper Umschaltung Batterie / Netzgerät). Die Polung der Spannungsquelle muss beachtet und die Batterien müssen entfernt werden.

#### *(6) Ein- / Ausschalter*

*Einschalten:* Den Taster einmalig kurz antippen. Die Status LED blinkt einmal grün und es ertönt ein kurzes akustisches Signal.

*Ausschalten:* Den Taster für mind. 5 Sekunden gedrückt halten. Sobald die Status LED rot dauerleuchtet und ein langes akustisches Signal ertönt, kann der Taster losgelassen werden.

*Human Detector Modul mit Human Detector Zentrale koppeln:* Das Modul muss bereits eingeschaltet sein! Den Taster einmalig kurz antippen. Die Kopplung muss in der **Human Detector** Software mit verbundener Zentrale (siehe auch Seite 33 Erste Schritte und Inbetriebnahme) bestätigt werden.

#### *(7) Jumper Umschaltung Batterie / Netzgerät*

*Jumperstellung 1-2 verbunden:* Das **Human Detector** Modul befindet sich im Netzbetrieb. Eine externe 12V DC Spannungsquelle muss angeschlossen sein.

*Jumperstellung 2-3 verbunden:* Das **Human Detector** Modul befindet sich im Batteriebetrieb (Normalbetrieb).

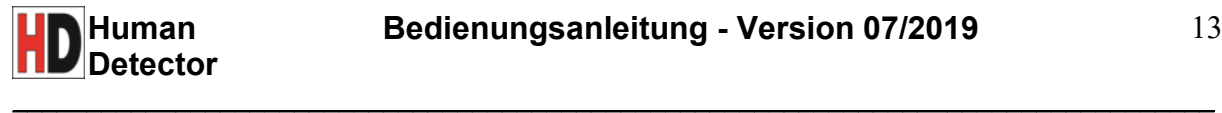

#### *(8) Batterien*

Das **Human Detector** Modul wird von zwei 3 Volt Lithium Batterien gespeist. Batterie Typ CR123 (alternativ CR123A oder CR17345).

#### *(9) Jumper Aktivierung NC-Relaisausgang*

Jumper gesteckt: Der NC-Relaisausgang ist aktiviert und betriebsbereit (siehe auch Seite 12 (4) NC-Relaisausgang).

*Jumper gezogen:* Der NC-Relaisausgang ist deaktiviert (Normalbetrieb).

#### *(10) Sabotagekontakt*

Der Sabotagekontakt löst bei Aktivierung eine Alarmmeldung aus. Er ist so eingestellt, dass er durch das Öffnen des Gehäuses ausgelöst wird.

#### *(11) Status-LED*

Die Status-LED gibt Auskunft über aktuelle Ereignisse.

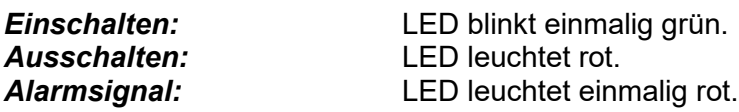

 $\mathbf{r}$ 

 $\_$  . The contribution of the contribution of the contribution of the contribution of  $\mathcal{L}_\mathbf{C}$ 

# *(12) DIP-Schalter Konfiguration Sensoren*

Über die DIP-Schalter werden die **Human Detector** Module konfiguriert.

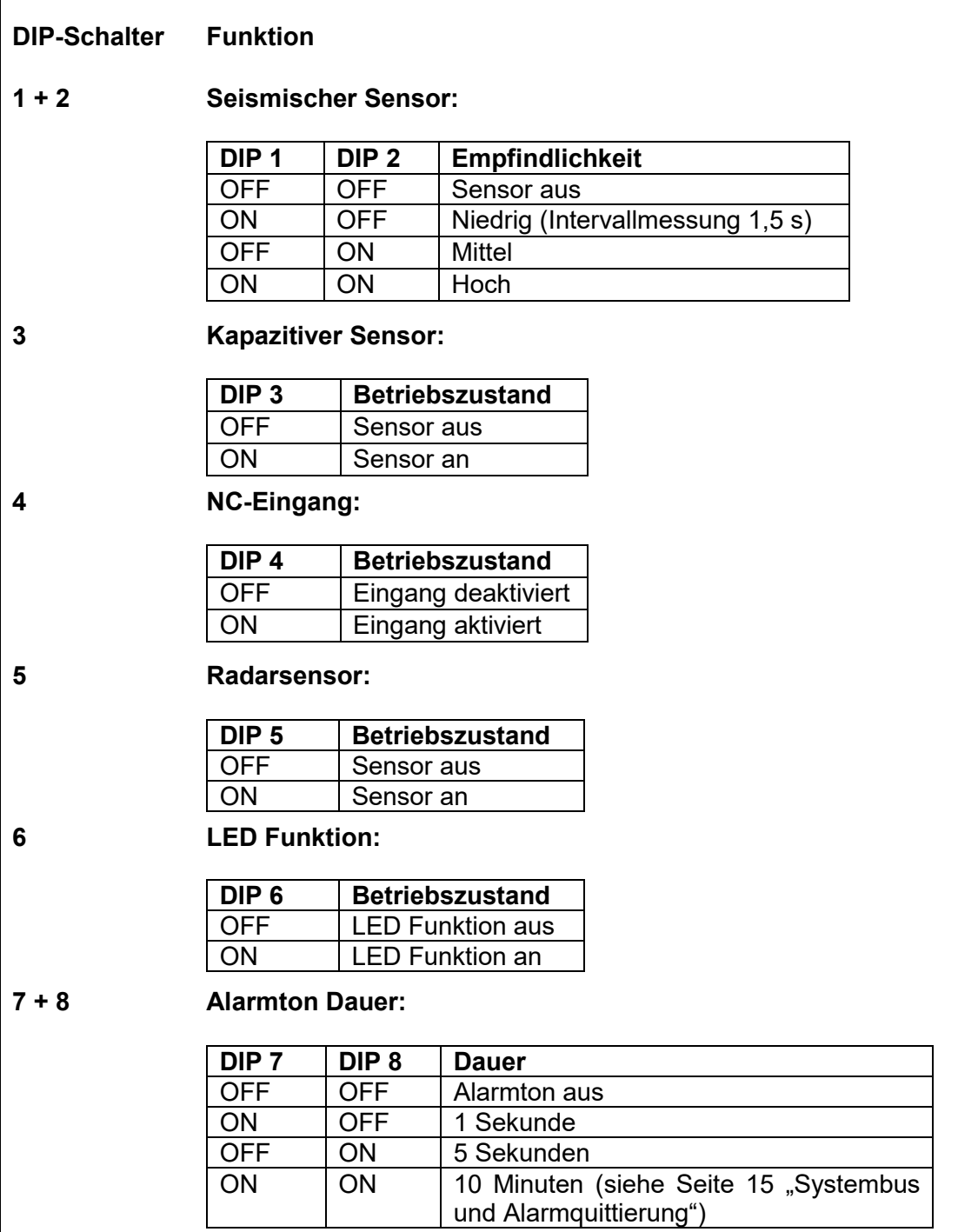

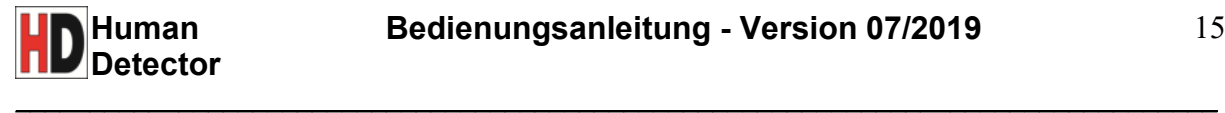

 $\overline{\phantom{a}}$ 

#### *(13) Konfiguration des kapazitiven Sensors*

Je nach Größe, Material und Art des zu überwachenden Objekts unterscheiden sich die Anforderungen an den kapazitiven Sensor. Es ist daher **unabdingbar**, eine geeignete Abstimmung vorzunehmen.

Über den DIP-Schalter lassen sich Kapazitäten hinzu schalten, die in geeigneter Kombination das sensitive Feld um das Objekt erhöhen oder abschwächen. Somit lässt sich der Auslöseabstand definieren und verändern.

*Grundsätzlich gilt:* Je größer das Objekt und je größer der Abstand zwischen Bezugspotential und Objekt, desto größer muss die zugeschaltete Kapazität gewählt werden. Kombinationen sind zulässig. Bei fehlenden Erfahrungswerten empfiehlt es sich, die Kapazitäten aufsteigend hinzu zu schalten (beginnend mit DIP-Schalter 1, Kapazität 10nF).

Dieser Prozess ist solange durchzuführen, bis eine geeignete Empfindlichkeit gefunden wurde. Ggfls. muss der Potentialausgleich angepasst werden.

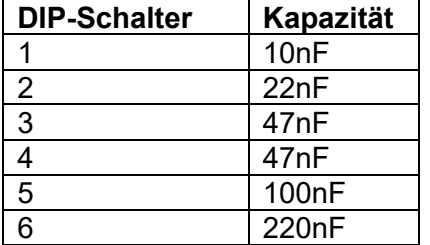

*Hinweis:* Sofern Sie keine geeignete Einstellung finden, sprechen Sie bitte mit Ihrem zuständigen Händler. Dieser berät Sie gerne oder führt die Installation für Sie durch.

# *(14) Systembus und Alarmquittierung*

Mit Hilfe der Alarmquittierung können Sie Ihre Exponate noch besser schützen. Sollte an einem **Human Detector** Modul Alarm ausgelöst werden, kann er nur durch berechtigte Personen, wie etwaiges Wachpersonal, deaktiviert werden.

 $\_$  . The contribution of the contribution of the contribution of the contribution of  $\mathcal{L}_\mathbf{C}$ 

Mögliche Anwendungssituationen sind der Schutz von Glasvitrinen oder Gemälden.

Um die Alarmquittierung zu verwenden, ist es erforderlich, dass das Modul zunächst vom Stromnetz getrennt und vorhandene Batterien entfernt werden. Anschließend sollte die Alarmzeit auf die Maximaldauer von 10 Minuten eingestellt (siehe Seite 14 "DIP-Schalter Konfiguration Sensoren"). Zusätzlich wird ein Schalter zur Alarmdeaktivierung (z.B. Schlüsselschalter) benötigt, welcher an Pin 2 und Pin 3 des Systembusses angeschlossen werden muss (siehe Zeichnung unten). Entfernen Sie hierzu die rote Abdeckkappe und klemmen Sie die Schalterkabel zwischen die jeweiligen Kontakte. Zum Schluss muss die Abdeckkappe wieder aufgesteckt werden.

*Wichtiger Hinweis*: Das Anschließen zusätzlicher Komponenten an den Systembus sollte nur von qualifiziertem Fachpersonal erfolgen. Bei falscher Handhabung drohen irreparable Beschädigungen an dem Gerät.

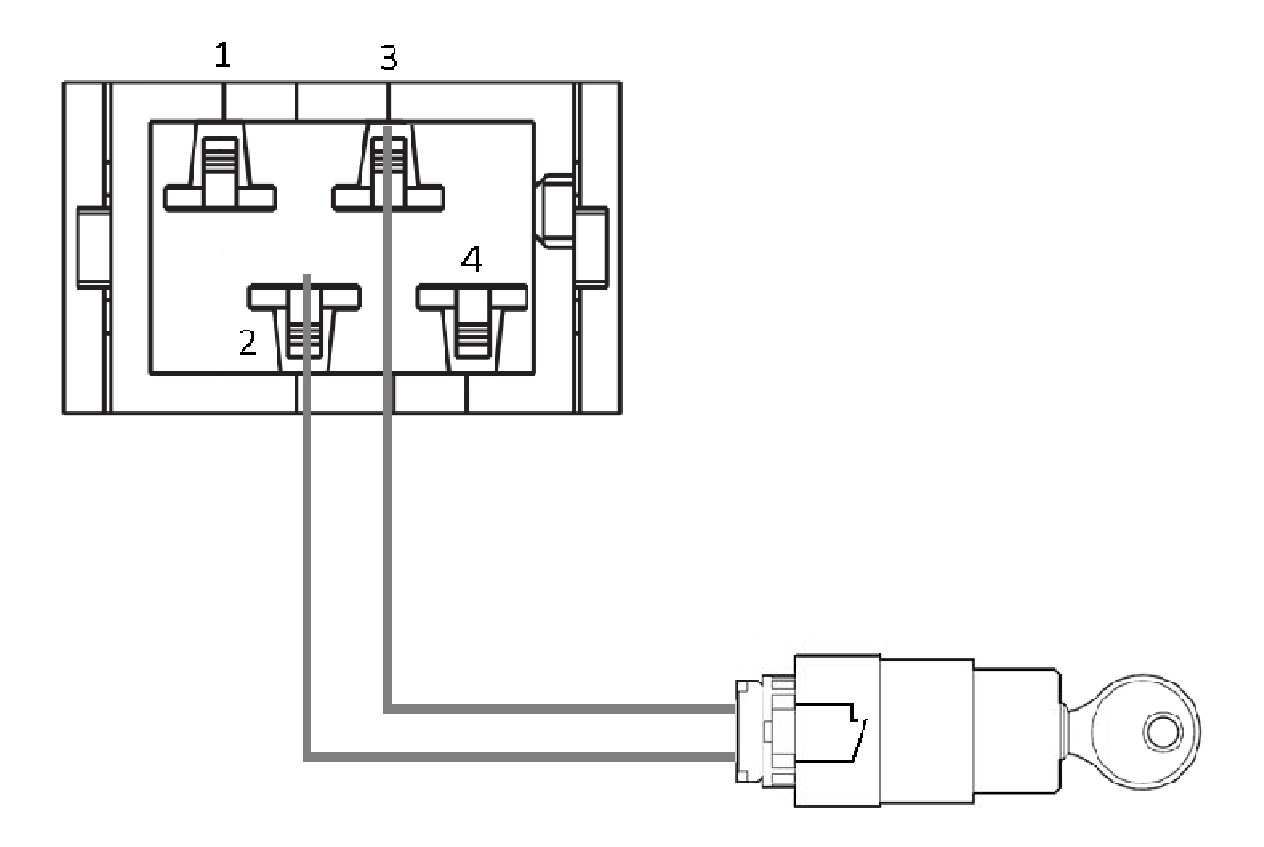

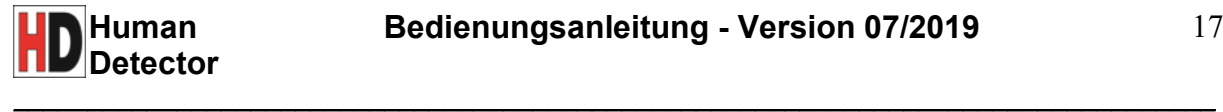

# *(15) Spezialfunktionen*

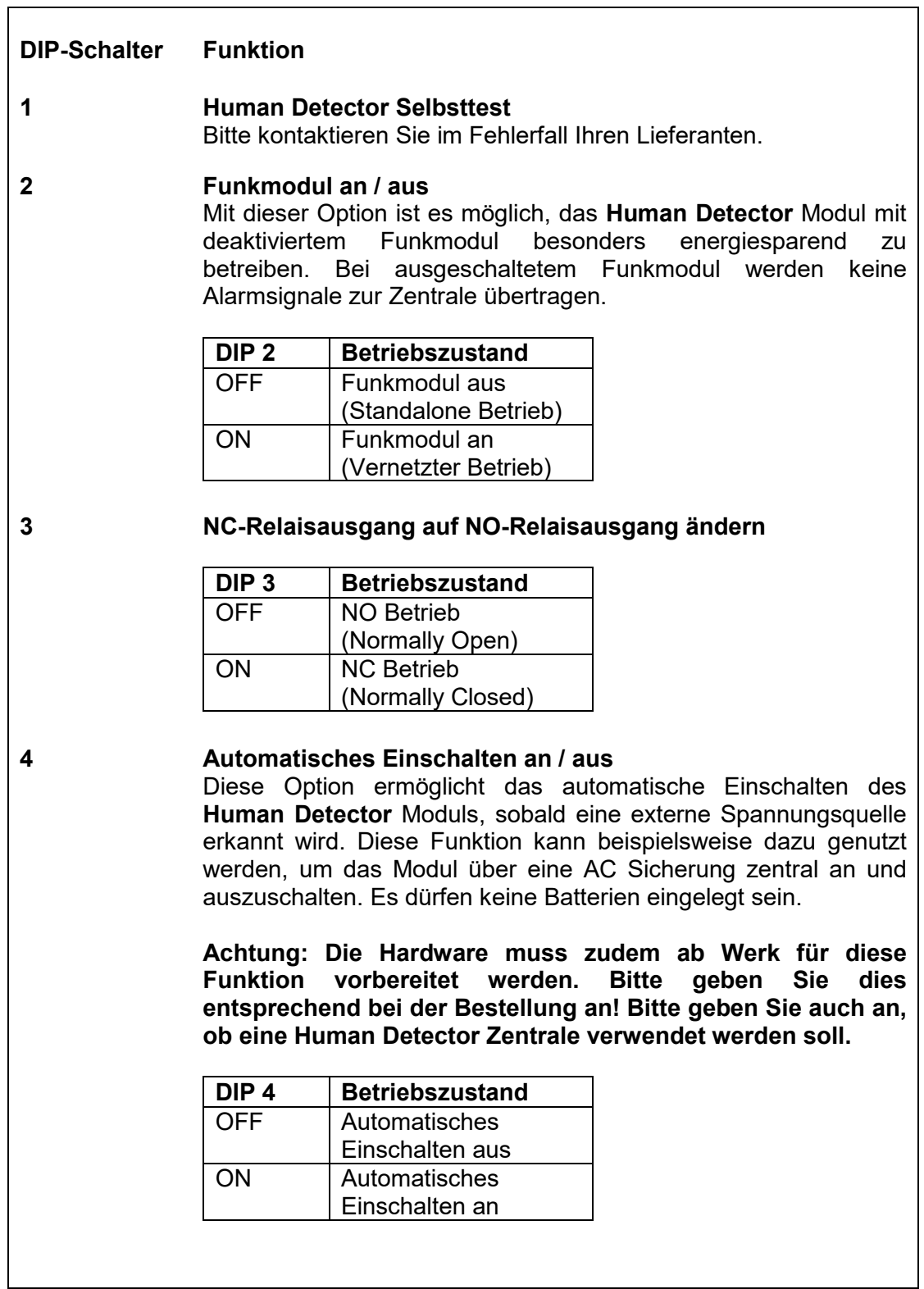

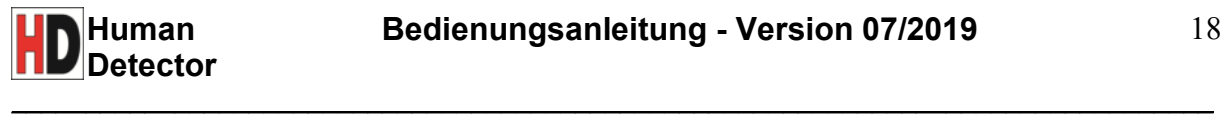

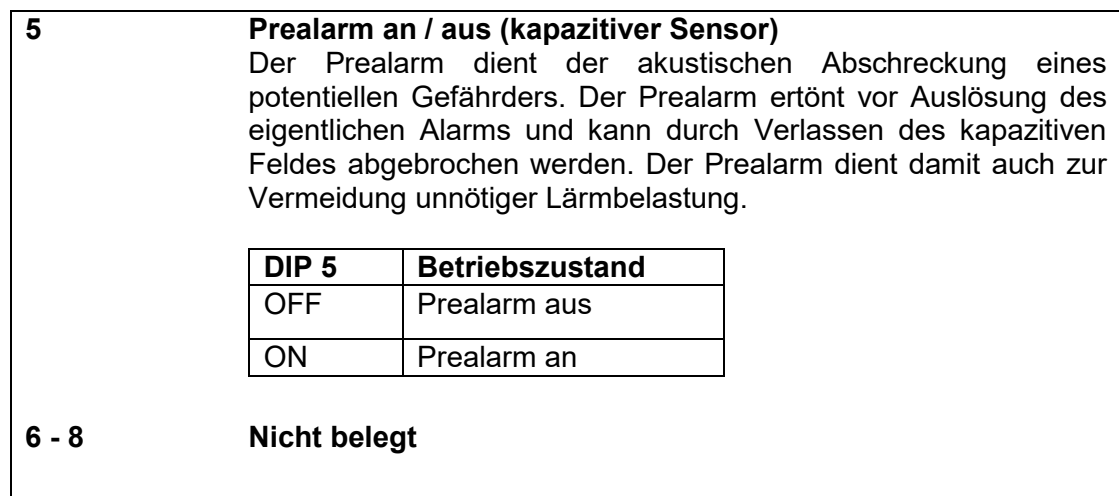

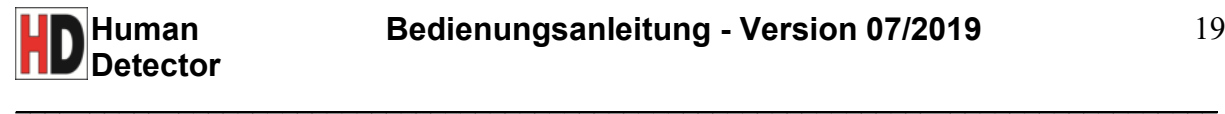

# **Human Detector Zentrale**

# **Montage der Human Detector Zentrale**

Bei der Positionierung der **Human Detector** Zentrale muss eine sichere Funkverbindung zwischen den **Human Detector** Modulen und der **Human Detector** Zentrale gewährleistet sein. Die Reichweite beträgt im Freifeld ca. 300 Meter.

Der Untergrund am Montageort muss eben, trocken und tragfähig sein. Für eine optimale Funktion des Seismik-Sensors sollte die **Human Detector** Zentrale starr mit dem Untergrund verbunden sein.

Die Befestigung der Zentrale erfolgt über eine Befestigungsplatte mit 4 Schraublöchern.

#### **Funktionen der Human Detector Zentrale**

*Seismischer Schutz:* Erschütterungen aufgrund jeglicher Ursachen können von der **Human Detector** Zentrale erfasst werden. Die Empfindlichkeit kann in 3 Stufen eingestellt werden. Diese Funktion dient dem Schutz der **Human Detector** Zentrale gegen Sabotage und Manipulation.

*Sabotageschutz:* Gezielte Manipulation an der **Human Detector** Zentrale wird durch den integrierten Sabotagekontakt wirksam vorgebeugt. Sobald das Gehäuse geöffnet oder entsprechend beschädigt wird, erzeugt die **Human Detector** Zentrale eine Alarmmeldung.

*Akustischer Alarmgeber:* Der integrierte akustische Alarmgeber stellt mit seinem lauten Summer einen wirkungsvollen Schutz vor Manipulation dar. Der akustische Alarmgeber wird auch zur Meldung von Alarmen an den geschützten Exponaten genutzt.

*NC-Relaisausgang:* Über den NC-Relaisausgang lassen sich externe Geräte schalten. Ebenfalls kann die Einbindung in eine kabelgeführte Alarmschleife darüber erfolgen.

*OC-Schaltausgänge:* Über 8 Open-Collector-Ausgänge lassen sich externe Verbraucher schalten.

*RS485-Schnittstelle:* Die **Human Detector** Zentrale verfügt über eine Full Duplex RS485- Schnittstelle. Diese kann zur Ansteuerung externer Geräte, z.B. von Überwachungskameras genutzt werden.

*IP-Schnittstelle:* Sie können die **Human Detector** Alarmzentrale direkt in Ihr bestehendes Netzwerk integrieren und IP Kameras ansteuern. Die Verbindung mit dem Netzwerk erfolgt über ein handelsübliches Netzwerkkabel (RJ45).

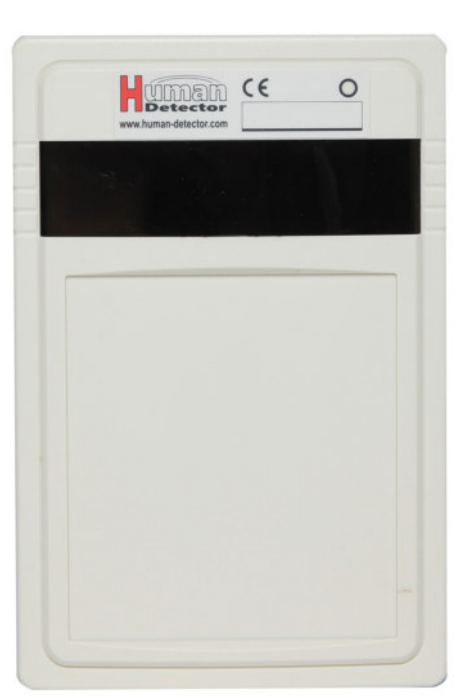

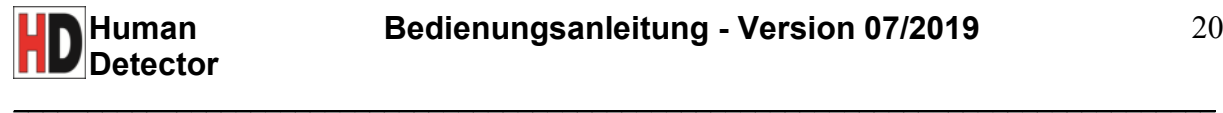

*USB-Schnittstelle:* Die **Human Detector** Zentrale kann mittels Mini-USB-Anschluss direkt mit einem Windows-PC verbunden werden.

*Kamerasteuerung:* Alarmmeldungen können bewegliche und starre Überwachungskameras direkt steuern. Bis zu drei unterschiedliche Kameras können pro **Human Detector**  Modul gesteuert werden. Vordefinierte Kamerapositionen erlauben eine direkte Sicht auf das überwachte Objekt im Alarmfall.

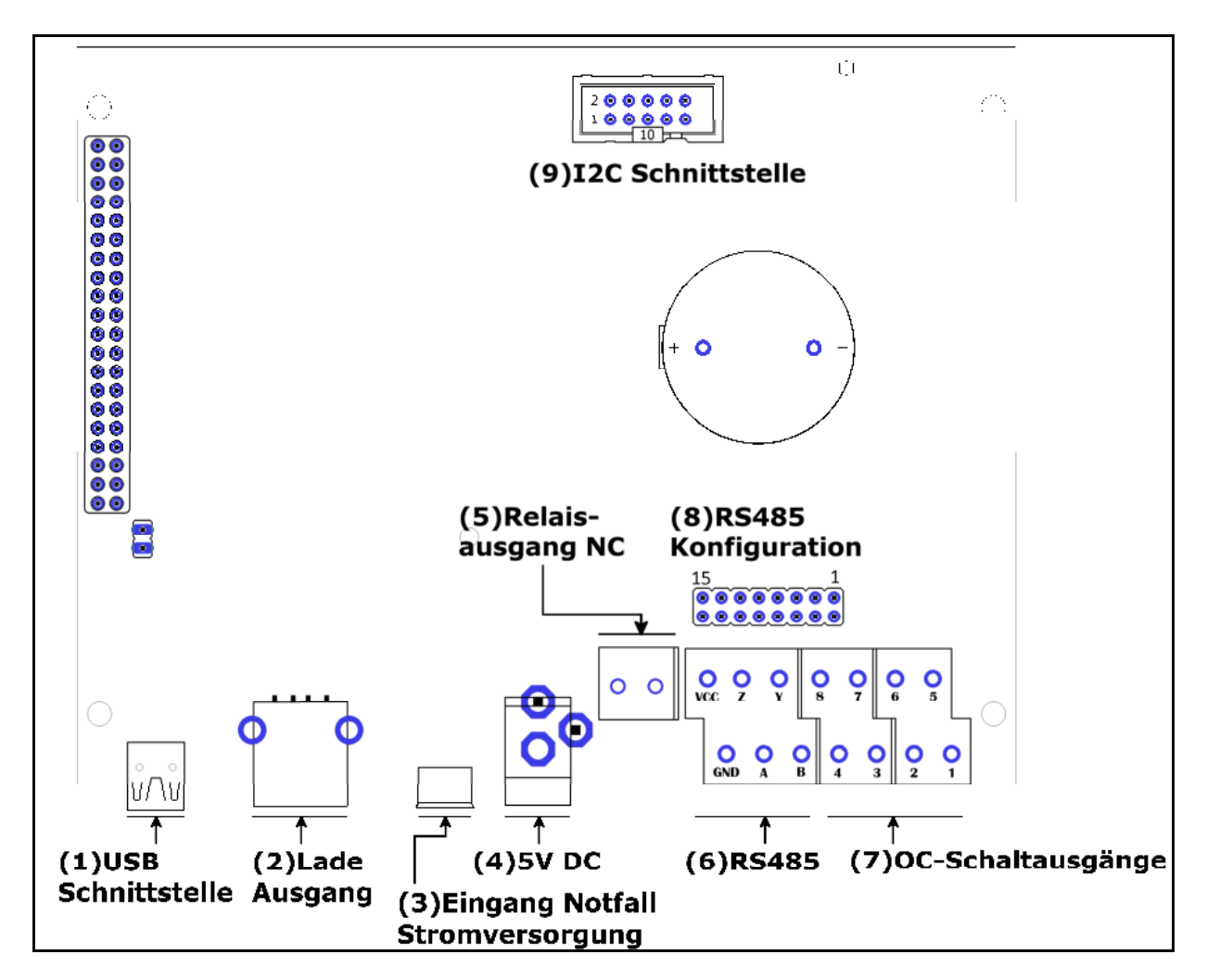

# **Aufbau der Human Detector Zentrale**

# *(1) USB-Schnittstelle*

Es befindet sich ein Mini-USB-Anschluss in der **Human Detector** Zentrale. Die Protokollierung der Alarmmeldungen und die Einstellung sämtlicher Parameter in der **Human Detector** Windows Software erfolgen über diese Schnittstelle.

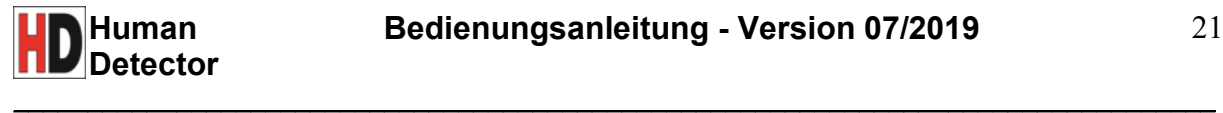

#### *(2) Lade Ausgang*

Der Lade Ausgang ermöglicht die Aufladung des Akkumulators über eine USB A Schnittstelle. Für den Fall eines Stromausfalls kann die Versorgung der **Human Detector** Zentrale für einen begrenzten Zeitraum (sicheren Herunterfahren) über den Akkumulator bereitgestellt werden. Für einen langfristigen Betrieb sind externe, unterbrechungsfreie Stromversorgungen vorzusehen.

*Hinweis:* Im Auslieferungszustand ist der Akkumulator aus Sicherheitsgründen noch nicht mit dem Lade Ausgang verbunden. Bitte verbinden Sie das USB A Kabel vor Inbetriebnahme mit der Zentrale.

#### *(3) Eingang der Notfall Stromversorgung*

Für den Fall eines Stromausfalls kann die Versorgung der **Human Detector** Zentrale für einen begrenzten Zeitraum (sicheres Herunterfahren) über den Akkumulator bereitgestellt<br>werden Für einen langfristigen Betrieb sind externe, unterbrechungsfreie Für einen langfristigen Betrieb sind externe, unterbrechungsfreie Stromversorgungen vorzusehen.

*Hinweis:* Im Auslieferungszustand ist der Akkumulator aus Sicherheitsgründen noch nicht mit dem Eingang der Notfall Stromversorgung verbunden. Bitte verbinden Sie das Micro USB Kabel vor Inbetriebnahme mit der Zentrale.

#### *(4) Spannungsversorgung 5V DC*

Die Spannungsversorgung der **Human Detector** Zentrale erfolgt durch ein externes 5V DC Steckernetzteil. Die Strombelastbarkeit darf den Wert von 4A nicht unterschreiten.

#### *(5) NC-Relaisausgang (Einsatz in kabelgeführter Alarmschleife)*

Mit dem NC-Relaisausgang lassen sich externe Geräte wie zum Beispiel Telefonwählgeräte, externe Alarmsirenen, Alarmanlagen, externe Warnlichter, Personenrufanlagen und dergleichen schalten. **Die maximale Belastbarkeit des NC-Relaisausgangs liegt bei 30 Volt und 1 Ampere DC (125V, 0.3A AC).** Der Ausgang schaltet bei Alarmmeldungen der **Human Detector** Zentrale und der **Human Detector** Module (sofern die Einstellung in der **Human Detector** Software getroffen wurde). Die Schaltdauer ist über die **Human Detector** Software frei programmierbar.

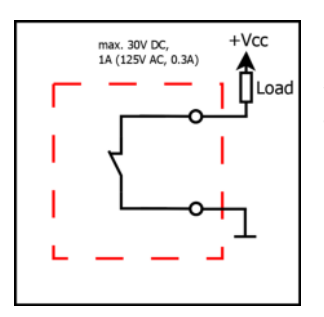

*Hinweis:* Der Anschluss von externen Geräten an den NC-Relaisausgang sollte durch qualifiziertes Personal ausgeführt werden. Eine Fehlbeschaltung kann zur Zerstörung des Gerätes führen.

Im linken Bild ist eine Beispielbeschaltung aufgeführt.

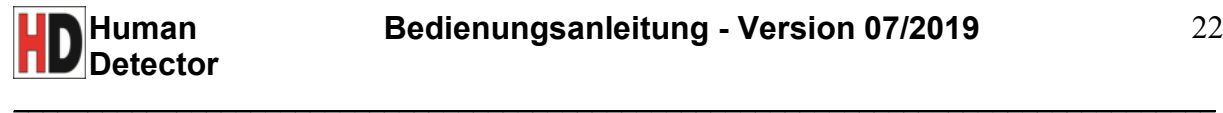

## *(6) RS485-Schnittstelle*

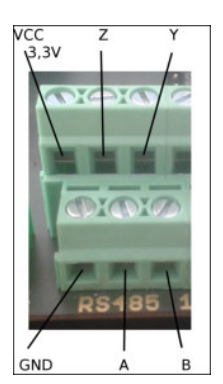

Die Full Duplex RS485-Schnittstelle kann zur Ansteuerung externer Geräte insbesondere Überwachungskameras - genutzt werden. Die Schnittstellenparameter sowie eigene Befehle (bis zu 12 Byte Länge) können in der **Human Detector** Software eingestellt werden.

*Hinweis:* Der Anschluss von externen Überwachungskameras an die RS485-Schnittstelle sollte durch qualifiziertes Personal ausgeführt werden. Hierbei handelt es sich um eine digitale Schnittstelle. Eine Fehlbeschaltung kann zur Zerstörung der Human Detector Zentrale und der Überwachungskameras führen**.** 

# *(7) OC-Schaltausgänge*

Die **Human Detector** Zentrale verfügt über 8 Open-Collector-Ausgänge. Diese Ausgänge schalten bei Alarmmeldungen der Zentrale und der Module (sofern die Einstellung in der **Human Detector** Software getroffen wurde). Die eingezeichnete Polung ist zwingend zu beachten. Über die **Human Detector** Software können die Schaltzeiten für jeden Ausgang definiert werden.

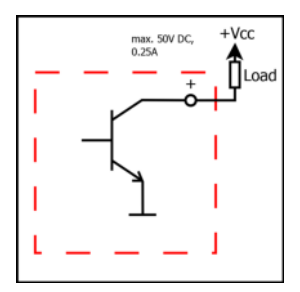

*Hinweis:* Der Anschluss von externen Geräten an die OC-Schaltausgänge sollte durch qualifiziertes Personal ausgeführt werden. Hierbei handelt es sich um Halbleiterschaltausgänge. Eine Fehlbe-schaltung kann zur Zerstörung des Gerätes führen.

Im linken Bild ist eine Beispielbeschaltung aufgeführt.

 $\_$  . The contribution of the contribution of the contribution of the contribution of  $\mathcal{L}_\mathbf{C}$ 

# *(8) RS485-Konfiguration*

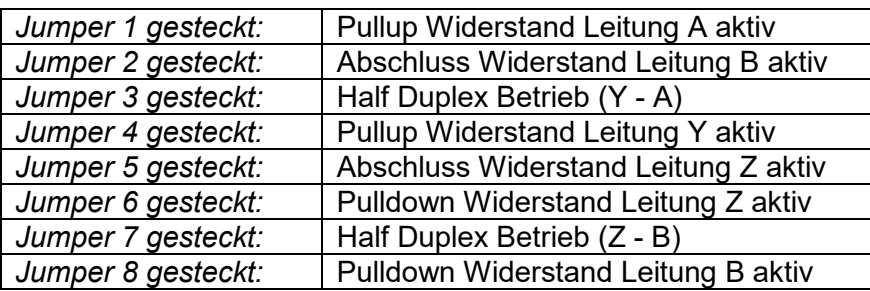

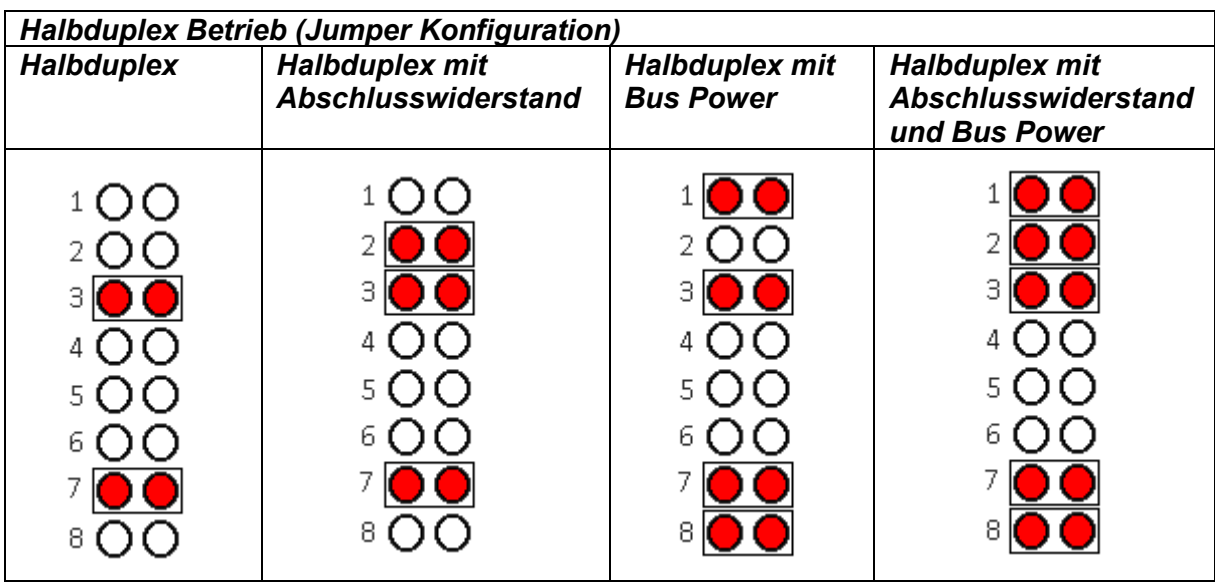

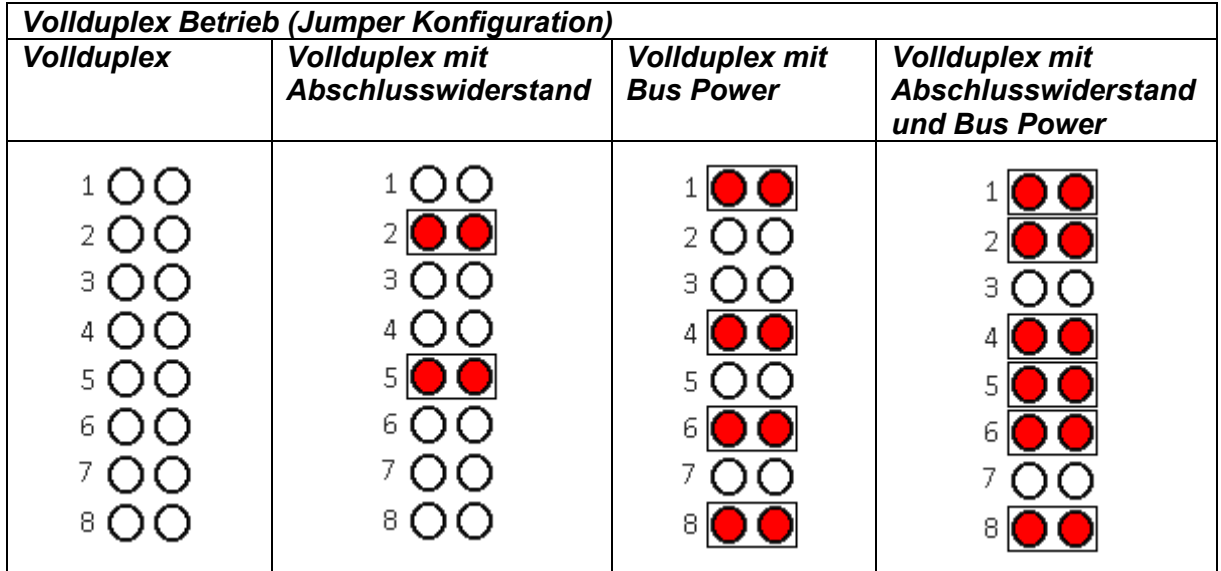

*Wichtiger Hinweis:* Die Konfiguration des RS485-Busses muss mit der Konfiguration der Überwachungskameras übereinstimmen. Entsprechende Informationen erhalten Sie durch

die Hersteller der verschiedenen Kamerasysteme. Die Durchführung der RS485- Konfiguration sollte nur von qualifiziertem Fachpersonal durchgeführt werden.

 $\_$  . The contribution of the contribution of the contribution of the contribution of  $\mathcal{L}_\mathbf{C}$ 

# *(9) I2C Schnittstelle*

Die I<sup>2</sup>C Schnittstelle ermöglicht die Erweiterung des **Human Detector** Systems. Sie erlaubt die Kommunikation mit externen Geräten und Systemen anderer Hersteller.

# **Human Detector Software**

## **Installation der Software**

Die Softwareinstallation erfolgt mit Hilfe des mitgelieferten USB-Sticks auf einen PC. Folgen Sie den Anweisungen des Installationsassistenten. Die **Human Detector** Software ist auf Microsoft **Windows 7/8/10** basierten Rechnersystemen lauffähig.

 $\_$  . The contribution of the contribution of the contribution of the contribution of  $\mathcal{L}_\mathbf{C}$ 

# **Öffnen der Software - Passwortabfrage**

Die Software kann **nur** mit per USB-Kabel angeschlossener **Human Detector** Zentrale gestartet werden. Bei jedem Öffnen des Programms wird der Nutzer nach einem Passwort gefragt. Das Passwort ist fest mit der **Human Detector** Zentrale verknüpft und wird in dieser gespeichert.

Es existieren stets zwei Passwörter. Die Passwörter können jederzeit geändert werden.

*Wichtiger Hinweis:* Je nach Passworteingabe öffnet sich die **Human Detector** Software im Administrator- oder Protokollmodus.

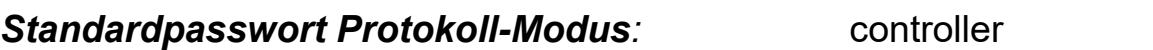

# **Standardpasswort Administrator-Modus:** admin

#### **Protokoll-Modus**

In diesem Modus ist nur ein beschränkter Zugriff auf die **Human Detector** Zentrale möglich. Es können lediglich in Echtzeit die Protokollierung der Alarmmeldungen und der Kontrollmeldungen (Heartbeats) der **Human Detector** Module eingesehen werden.

*Hinweis:* Die Protokollierung setzt voraus, dass ein PC mit laufender **Human Detector**  Software an der **Human Detector** Zentrale angeschlossen ist. Das Protokoll wird nur auf dem angeschlossenen PC gespeichert. Es erfolgt keine Speicherung in der **Human Detector** Zentrale.

#### **Administrator-Modus**

In diesem Modus hat der Nutzer uneingeschränkten Zugriff auf alle Einstellmöglichkeiten des **Human Detector** Systems und auf die Protokollierung.

*Hinweis:* Bitte ändern Sie das Administrator-Passwort nach der ersten Inbetriebnahme. Das ist aus Sicherheitsgründen ratsam. Das neue Passwort muss mindestens 6 Zeichen lang sein.

# **Audiovisuelle Alarmmeldungen**

Sobald Alarmmeldungen in der **Human Detector** Zentrale eintreffen, werden diese dem Nutzer audiovisuell kenntlich gemacht.

 $\_$  . The contribution of the contribution of the contribution of the contribution of  $\mathcal{L}_\mathbf{C}$ 

Jede Alarmmeldung führt zu einem Signalton auf dem Windowsrechner. Der Alarmton ist im Human Detector Installationspfad hinterlegt und kann individuell angepasst werden. Wenden Sie sich hierzu an Ihren Installateur.

Zudem ändert das bis dato grüne Kreissymbol in der Statusleiste seine Farbe zu rot und blinkt dauerhaft - bis der Alarm über den Reiter "Status der Module" quittiert wurde.

 $\_$  . The contribution of the contribution of the contribution of the contribution of  $\mathcal{L}_\mathbf{C}$ 

Folgende Menüpunkte stehen in der **Human Detector** Software zur Verfügung:

# **Menü "Datei"**

#### *Datenbanken exportieren*

Über diesen Menüpunkt wird die Datenbank des lokalen Rechners an einem beliebigen Speicherort gesichert. Folgen Sie den Anweisungen des Assistenten. Die Datenbank wird im .xhd Format gesichert.

*Hinweis:* In der Datenbank werden nur Einstellungen zu Modulnamen, Kameras und Alarmgruppen gespeichert. Benutzerdefinierte sonstige Einstellungen und die internen Hardwareadressen der **Human Detector** Module werden aus Sicherheitsgründen nur in der **Human Detector** Zentrale gesichert!

#### *Datenbanken importieren*

Über diesen Menüpunkt kann eine zuvor exportierte Datenbank wieder importiert werden. Einstellungen zu Modulnamen, Kameras und Alarmgruppen werden wieder hergestellt. Folgen Sie den Anweisungen des Assistenten.

*Wichtiger Hinweis:* Die aktuelle Datenbank wird überschrieben. **Alle vorhandenen Daten**  gehen verloren. Wir empfehlen daher, vorher eine Sicherung (siehe "Datenbank exportieren") zu machen.

#### *Speicherort anpassen*

Über diesen Menüpunkt kann der Speicherort der Datenbank und der Protokolle angepasst werden. Folgen Sie den Anweisungen des Assistenten.

*Wichtiger Hinweis*: Eine Kopie der Datenbank und der Protokolle bleibt am alten Speicherort erhalten. Die Einträge werden nicht automatisch gelöscht.

#### *Beenden*

Schließt das Programm und beendet die Protokollierung.

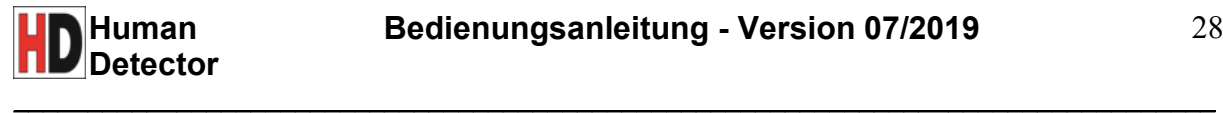

## **Menü "Sprache"**

Wählen Sie die gewünschte Sprache aus.

*Wichtiger Hinweis:* Je nach Softwareversion kann dieses Menü unterschiedliche Sprachen beinhalten.

#### **Menü "Hilfe"**

#### *Benutzerhandbuch*

Öffnet dieses Handbuch im .pdf Format in der jeweils gewünschten Sprache.

#### *Info*

Öffnet ein Fenster mit Software-, Versions-, Adress- und Kontaktinformationen.

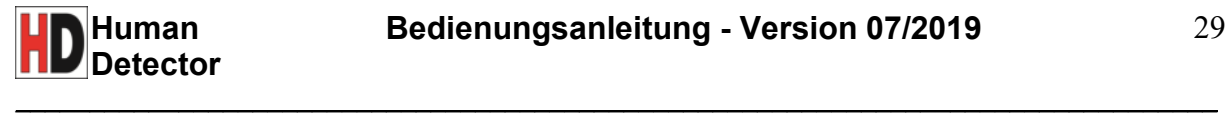

# **Systemmenü "Protokollierung"**

Unter diesem Systemmenü können sowohl neue als auch archivierte Alarmmeldungen und Kontrollmeldungen (Heartbeats) angesehen werden. Im Protokoll-Modus können Meldungen zwar betrachtet, aber nicht bearbeitet werden. Eine Bearbeitung ist ausschließlich im Administrator-Modus möglich.

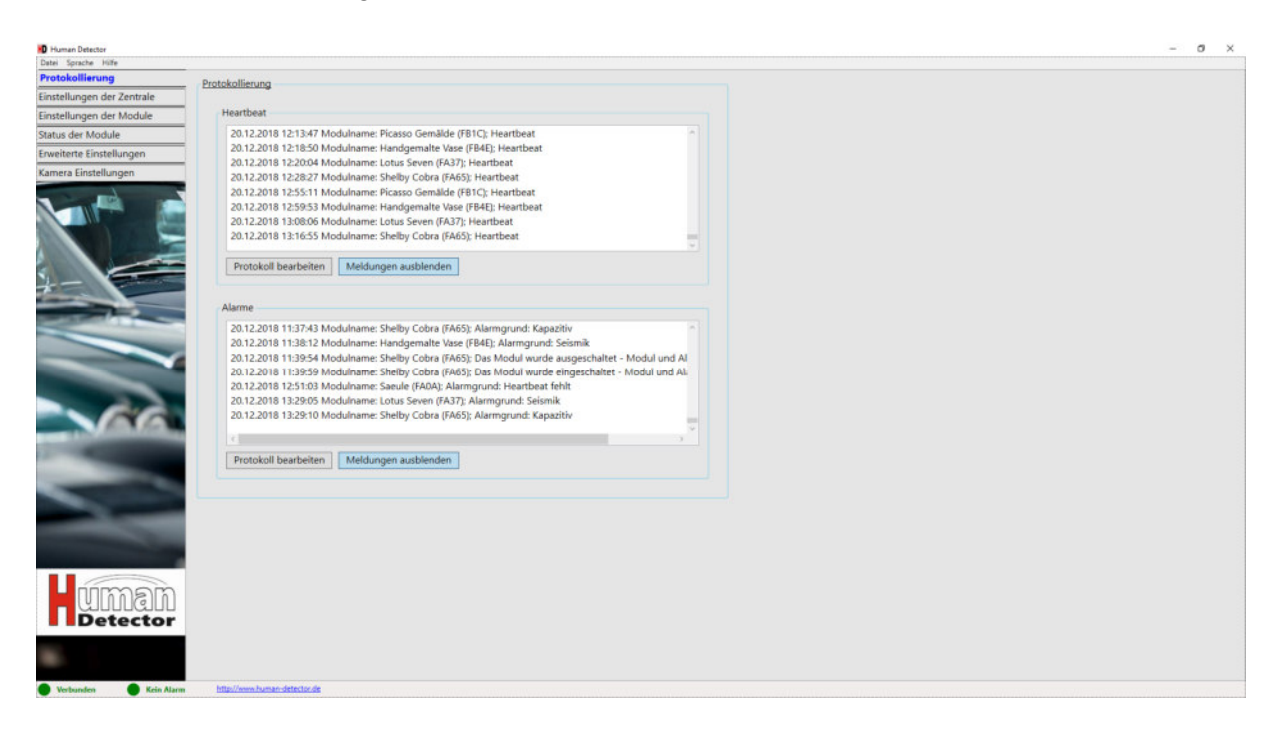

#### *Protokoll bearbeiten*

Die Protokolldatei wird im Editor-Fenster geöffnet. Die Datei kann frei eingesehen und bearbeitet werden. Hiermit können Kommentare in das Protokoll eingefügt werden.

#### *Meldungen anzeigen/ausblenden*

Alte Meldungen können beliebig ein- und ausgeblendet werden.

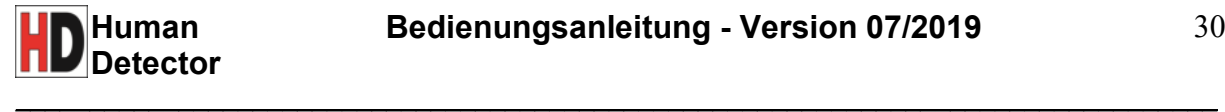

# **Systemmenü "Einstellungen der Zentrale"**

Unter diesem Systemmenü können alle relevanten Einstellungen an der **Human Detector** Zentrale vorgenommen werden. Alle Einstellungsänderungen müssen mit dem Button "Speichern" bestätigt werden.

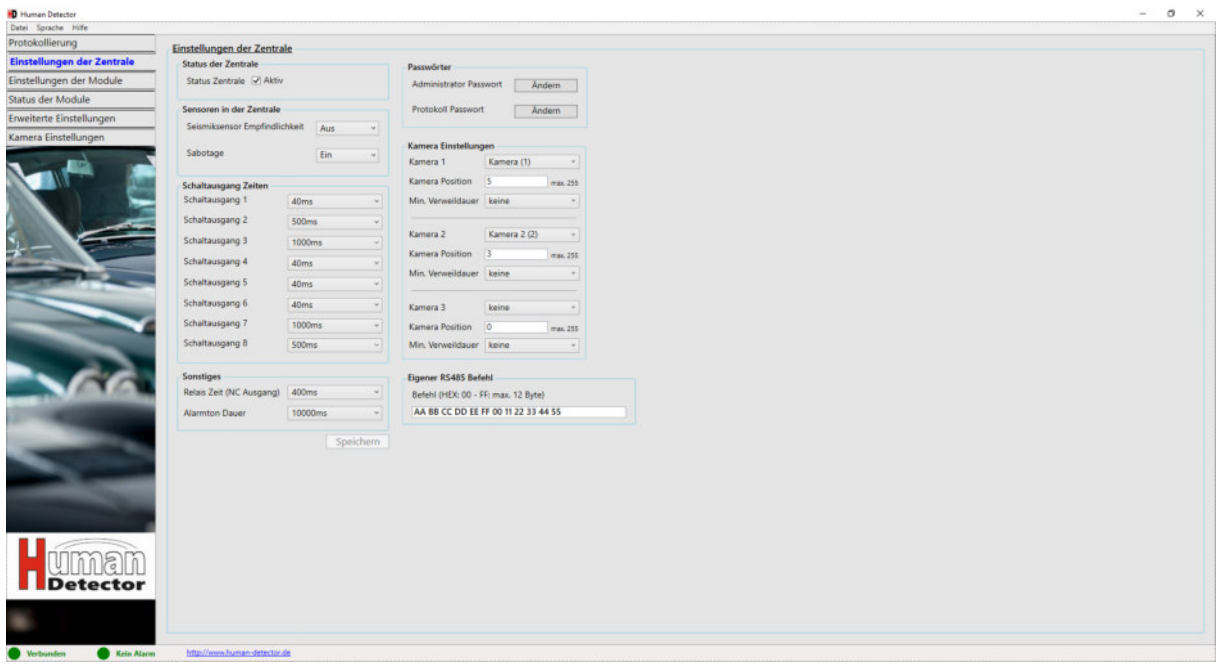

#### *Status Zentrale*

Nur bei gesetztem Haken ist die **Human Detector** Zentrale aktiv. Ist der Haken nicht gesetzt, sind alle Sensoren der Zentrale deaktiviert. Auslösungen der Sensoren werden jedoch weiterhin erkannt, im Protokoll erfasst und als "inaktiv" gekennzeichnet. Alarmmeldungen der **Human Detector** Module werden weiterhin wie gewohnt verarbeitet.

#### *Seismiksensor Empfindlichkeit*

Im Drop-down-Menü lässt sich der Seismiksensor innerhalb der **Human Detector** Zentrale sowohl ausschalten als auch in den drei Empfindlichkeitsstufen "Niedrig", "Mittel" und "Hoch" einstellen.

#### *Sabotage*

Der Sabotagekontakt der **Human Detector** Zentrale lässt sich hier aktivieren und deaktivieren.

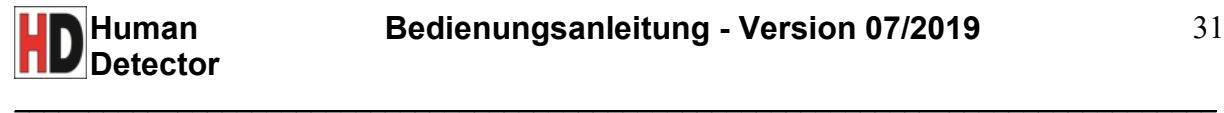

#### *Schaltausgang Zeiten*

Jeder OC-Schaltausgang 1 bis 8 lässt sich über das Drop-down-Menü aktivieren und deaktivieren. Alternativ kann jedem Schaltausgang eine von drei vordefinierten Schaltzeiten zugewiesen werden. Diese Definition kann im Systemmenü "Erweiterte Einstellungen" vorgenommen werden. Im Falle eines Alarms durch die **Human Detector** Zentrale werden die entsprechenden Schaltausgänge aktiviert.

#### *Relais Zeit (NC Ausgang)*

Der NC-Relaisausgang lässt sich über das Drop-Down-Menü deaktivieren. Alternativ kann dem NC-Relaisausgang eine von drei vordefinierten Schaltzeiten zugewiesen werden. Diese Definition kann im Systemmenü "Erweiterte Einstellungen" vorgenommen werden. Im Falle eines Alarms durch die **Human Detector** Zentrale wird der NC-Relaisausgang aktiviert.

#### *Alarmton Dauer*

Der Alarmton lässt sich über das Drop-down-Menü deaktivieren. Alternativ kann für die Alarmtondauer eine von drei vordefinierten Schaltzeiten zugewiesen werden. Diese Definition kann im Systemmenü "Erweiterte Einstellungen" vorgenommen werden. Im Falle eines Alarms durch die **Human Detector** Zentrale wird der hier definierte Alarmton ausgelöst.

#### *Passwörter anpassen*

Sowohl das Administrator- also auch Protokoll-Passwort lassen sich anpassen. Das neue Passwort muss mindestens 6 Zeichen lang sein.

#### *Kamera Einstellungen*

Im Falle eines Alarms in der **Human Detector** Zentrale können bis zu 3 Überwachungskameras nacheinander gesteuert werden.

*Kamera x:* Die Kameras 1 bis 3 lassen sich jeweils über das Drop-Down-Menü aktivieren und deaktivieren. Kamera 1 bis 3 steht hierbei für eine vorher im Systemmenü "Kamera Einstellungen" angelegte Kamera. In dem Systemmenü können bis zu 256 verschiedene Kameras angelegt werden. Aus dieser Menge können 3 Kameras (Kamera 1, 2, und 3) im Alarmfall aktiviert werden.

*Kamera Position:* An dieser Stelle können vordefinierte Kamerapositionen als Zahlenwert eingetragen werden. Diese Kamerapositionen werden im Alarmfall angefahren. Die Festlegung der Kamerapositionen erfolgt im Regelfall im Web-Interface der Kamera oder durch eine am RS485-Bus angeschlossene PTZ-Kamerasteuerung.

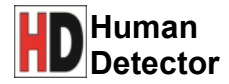

*Min. Verweildauer:* Hier werden die minimalen Verweildauern der einzelnen Kameras eingestellt. Über das Drop-Down-Menü kann eine von drei vordefinierten Verweildauern zugewiesen werden. Diese vordefinierten Verweildauern können im Systemmenü "Erweiterte Einstellungen" angelegt werden. Hiermit wird garantiert, dass bei mehreren zeitgleichen Alarmfällen eine Mindestverweildauer der Überwachungskameras an einer Position eingehalten wird.

 $\_$  . The contribution of the contribution of the contribution of the contribution of  $\mathcal{L}_\mathbf{C}$ 

*Eigener RS485 Befehl:* Bei fehlender Protokollunterstützung angeschlossener Kamerasysteme lässt sich über das Textfeld ein eigener RS485 Hex-Befehl (bis zu 12 Byte Länge) definieren. Dieser wird im Alarmfall zusätzlich übertragen.

# **Systemmenü "Einstellungen der Module"**

Unter diesem Systemmenü können alle relevanten Einstellungen an den **Human Detector** Modulen vorgenommen werden. Wählen Sie das Modul aus, dessen Einstellungen Sie anpassen möchten. Alle Einstellungsänderungen müssen mit dem Button "Speichern" bestätigt werden.

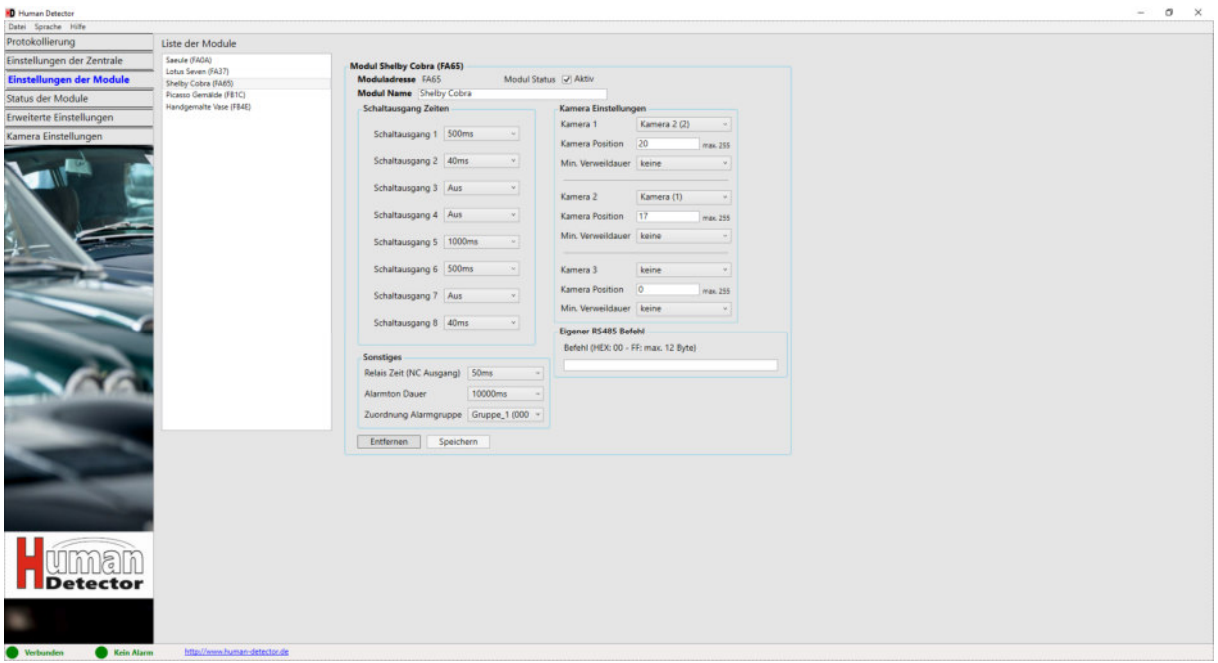

#### *Modul Status*

Nur bei gesetztem Haken ist das ausgewählte **Human Detector** Modul aktiv. Ist der Haken nicht gesetzt, sind alle Interaktionen des Moduls mit der **Human Detector** Zentrale deaktiviert (z.B. Schalten der Open-Collector-Ausgänge in der **Human Detector** Zentrale). Auch am **Human Detector** Modul selbst ertönt kein lokaler, akustischer Alarm mehr. Die Auslösungen der Sensoren des **Human Detector** Moduls werden jedoch weiterhin von der **Human Detector** Zentrale erkannt und im Protokoll als "inaktiv" gekennzeichnet.

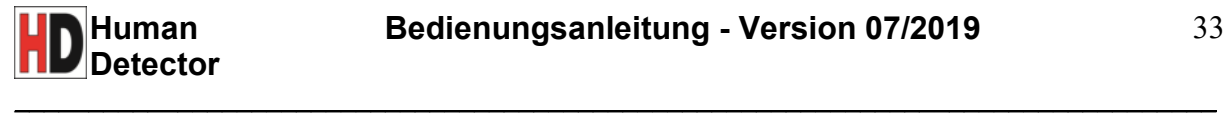

#### *Schaltausgang Zeiten*

Über die **Human Detector** Module lassen sich die 8 OC-Schaltausgänge in der **Human Detector** Zentrale steuern. Jeder OC-Schaltausgang 1 bis 8 lässt sich über das Drop-Down-Menü aktivieren und deaktivieren. Alternativ kann jedem Schaltausgang eine von drei vordefinierten Schaltzeiten zugewiesen werden. Diese Definition kann im Systemmenü "Erweiterte Einstellungen" vorgenommen werden.

#### *Relais Zeit (NC Ausgang)*

Über die **Human Detector** Module lässt sich der NC-Relaisausgang in der **Human Detector** Zentrale steuern. Der NC-Relaisausgang lässt sich über das Drop-Down-Menü deaktivieren. Alternativ kann dem NC-Relaisausgang eine von drei vordefinierten Schaltzeiten zugewiesen werden. Diese Definition kann im Systemmenü "Erweiterte Einstellungen" vorgenommen werden.

#### *Alarmton Dauer*

Über die **Human Detector** Module lässt sich der Alarmton in der **Human Detector** Zentrale steuern. Der Alarmton lässt sich über das Drop-Down-Menü deaktivieren. Alternativ kann für die Alarmton Dauer eine von drei vordefinierten Zeiten zugewiesen werden. Diese Definition kann im Systemmenü "Erweiterte Einstellungen" vorgenommen werden.

#### *Zuordnung Alarmgruppe*

Alarmgruppen können im Systemmenü "Erweiterte Einstellungen" angelegt werden. Über das Drop-Down-Menü kann jedes **Human Detector** Modul einer Alarmgruppe zugewiesen werden. Sinn von Alarmgruppen ist die gemeinsame Aktivierung und Deaktivierung einer Gruppe von **Human Detector** Modulen. So können beispielsweise fälschliche Alarmmeldungen bei Wartungsarbeiten in einem Raum mit mehreren gesicherten Objekten unterbunden werden.

#### *Modul entfernen*

Über den Button "Entfernen" kann die Verbindung zwischen **Human Detector** Modul und **Human Detector** Zentrale aufgehoben werden.

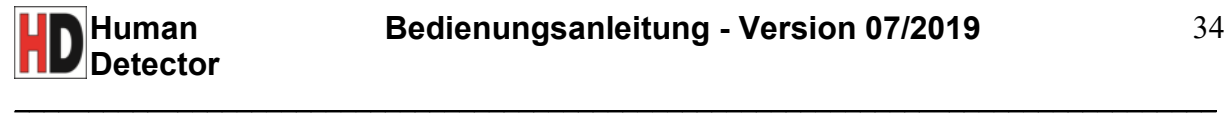

#### *Kamera Einstellungen*

Jede der drei Kameras und die damit verbundenen Kamerapositionen werden im Alarmfall de**s Human Detector** Moduls nacheinander angefahren und verbleiben für die eingestellte Verweildauer auf der angefahrenen Position.

*Kamera x:* Die Kameras 1 bis 3 lassen sich jeweils über das Drop-Down-Menü aktivieren und deaktivieren. Kamera 1 bis 3 steht hierbei für eine vorher im Systemmenü "Kamera Einstellungen" angelegte Kamera. In dem Systemmenü können bis zu 256 verschiedene Kameras angelegt werden. Aus dieser Menge können 3 Kameras (Kamera 1, 2, und 3) im Alarmfall aktiviert werden.

*Kamera Position:* An dieser Stelle können vordefinierte Kamerapositionen als Zahlenwert eingetragen werden. Diese Kamerapositionen werden im Alarmfall angefahren. Die Festlegung der Kamerapositionen erfolgt im Regelfall im Web-Interface der Kamera oder durch eine am RS485-Bus angeschlossene PTZ-Kamerasteuerung.

*Min. Verweildauer:* Hier werden die minimalen Verweildauern der einzelnen Kameras eingestellt. Über das Drop-Down-Menü kann eine von drei vordefinierten Verweildauern zugewiesen werden. Diese vordefinierten Verweildauern können im Systemmenü "Erweiterte Einstellungen" angelegt werden. Hiermit wird garantiert, dass bei mehreren zeitgleichen Alarmfällen eine Mindestverweildauer der Überwachungskameras an einer Position eingehalten wird.

*Eigener RS485 Befehl:* Bei fehlender Protokollunterstützung angeschlossener Kamerasysteme lässt sich über das Textfeld ein eigener RS485 Hex-Befehl (bis zu 12 Byte Länge) definieren. Dieser wird im Alarmfall zusätzlich übertragen.

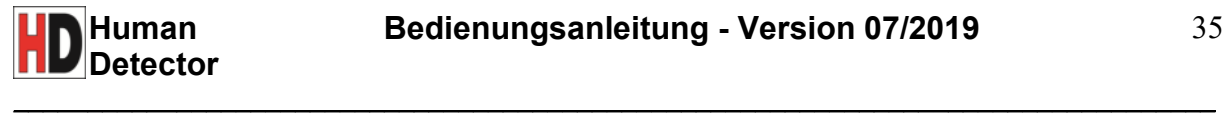

## **Systemmenü "Status der Module"**

Dieses Systemmenü bietet eine sofortige Übersicht über den Status aller verbundenen **Human Detector** Module. Die Darstellung erfolgt nach dem Ampelprinzip.

Grün Alle Funktionen okay, keine Alarmmeldungen seit letztem Zurücksetzen

- Gelb Warten auf Heartbeat<br>Rot Alarm in Vergangenhe
- Alarm in Vergangenheit aufgetreten
- Weiß Modul deaktiviert

Lila Modul ausgeschaltet

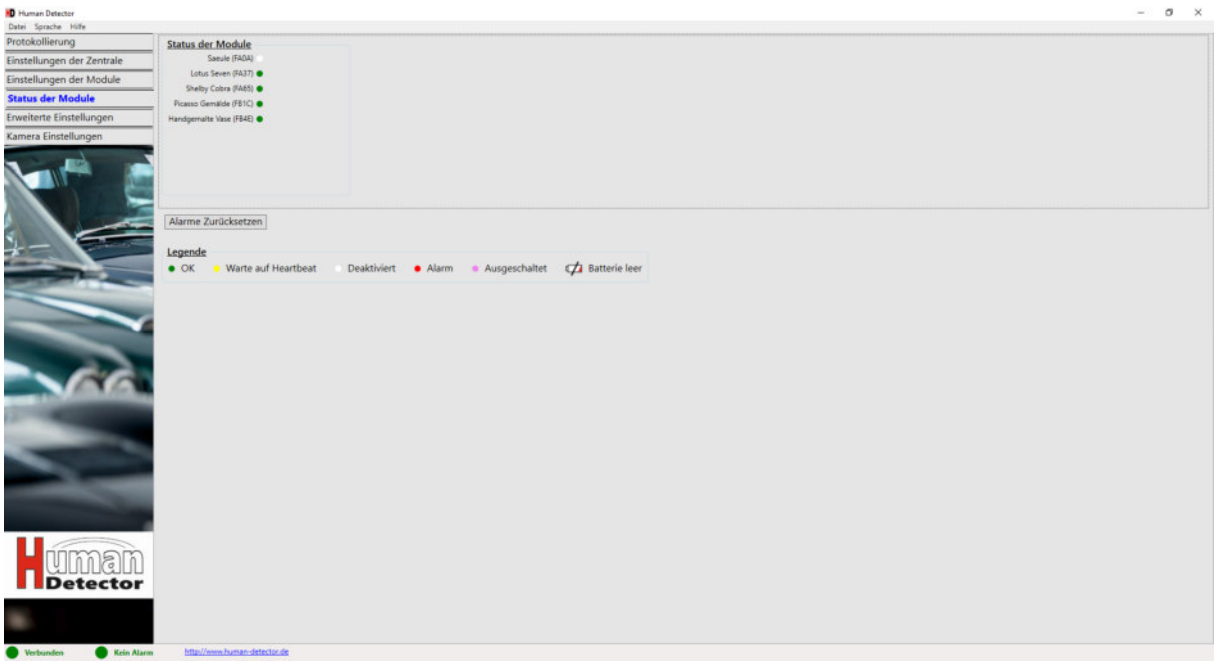

#### *Alarme zurücksetzen*

Der Button bewirkt die manuelle Zurücksetzung von aktuellen Alarmmeldungen. Ebenso wird das Icon in der Statusleiste auf Grün zurückgesetzt (kein Alarm).

#### *Legende*

Beinhaltet eine Erklärung der farbigen Status-Meldungen. Diese sind in der darüberstehenden Auflistung hinter jeder **Human Detector** Modulkennung aufgeführt.

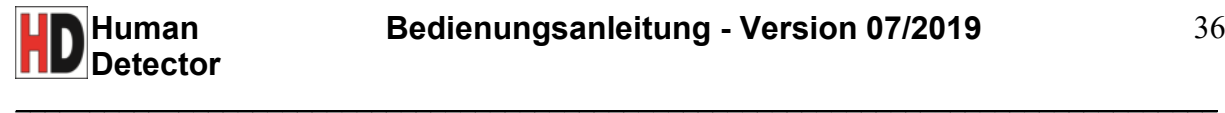

## **Systemmenü "Erweiterte Einstellungen"**

Unter diesem Systemmenü werden Standardzeiten, Alarmgruppen, Kamera- und RS485- Schnittstellen definiert. Alle Einstellungsänderungen müssen mit dem Button "Speichern" bestätigt werden.

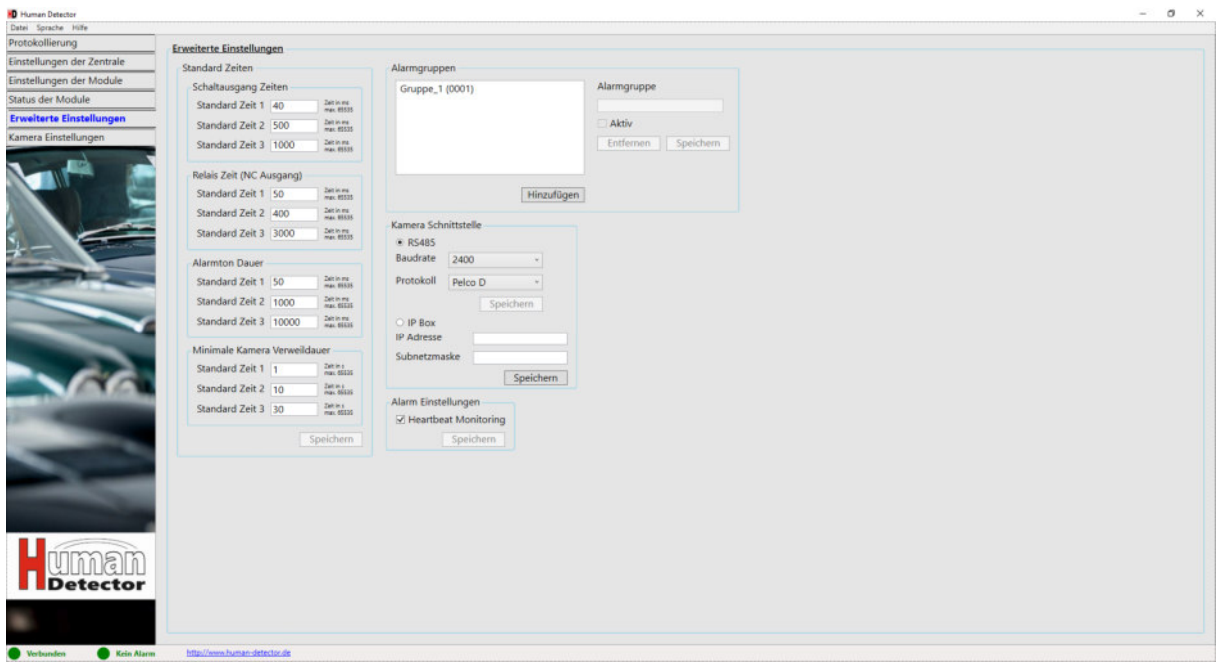

#### *Standardzeiten*

Hier werden Standardzeiten für die 8 Open-Collector-Schaltausgänge, für den NC-Relaisausgang, für die Alarmton Dauer und für die Kamera Verweildauer definiert. Die eingestellten Standardzeiten können danach unter "Einstellungen der Zentrale" und "Einstellungen der Module" verwendet werden.

#### *Alarmgruppen*

Über den Button "Hinzufügen" lassen sich neue Alarmgruppen erstellen. **Human Detector** Module können diesen Alarmgruppen unter "Einstellungen der Module" zugeordnet werden. Alle Module einer Alarmgruppe lassen sich durch den Haken bei "Aktiv" gleichzeitig aktivieren und deaktivieren. Dies kann zum Beispiel bei Wartungsarbeiten in einem Gebäudeteil notwendig sein.

*Speichern:* Einstellung der aktuellen Alarmgruppe speichern.

*Entfernen:* Aktuelle Alarmgruppe löschen.

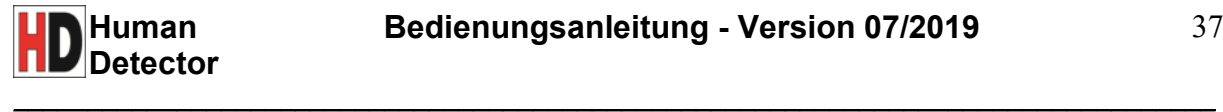

#### *Kamera Schnittstelle*

Definieren Sie die Schnittstellenparameter zu den angeschlossenen Überwachungskameras. Wählen Sie zwischen der RS485 Schnittstelle oder der IP-Schnittstelle (Netzwerk) zur Ansteuerung von Kameras.

#### *RS485 Schnittstelle*

*Baudrate:* Auswahl der gewünschten Baudrate im Drop-Down-Menü zwischen 300 und 256000 Baud.

*Protokoll:* Auswahl der unterstützen RS485 Protokolle.

*Hinweis:* Das eingestellte RS485 Protokoll muss auch von den angeschlossenen Überwachungskameras unterstützt werden. Die **Human Detector** Zentrale unterstützt diverse RS485 Protokolle. Innerhalb einer Installation kann aber nur ein gemeinsames RS485 Protokoll unterstützt werden.

#### *IP Box*

*IP Adresse:* Weisen Sie der Alarmzentrale mit IP-Schnittstelle eine Netzwerkadresse zu (z.B. 192.168.160.5). Unter dieser Adresse kann die Alarmzentrale mit IP-Schnittstelle im Netzwerk eindeutig identifiziert werden. Die Adresse darf noch nicht anderweitig vergeben sein. Kontaktieren Sie im Zweifel Ihren Netzwerk-Administrator.

*Subnetzmaske:* Tragen Sie hier die Subnetzmaske ein (z.B. 255.255.255.0). Kontaktieren Sie im Zweifel Ihren Netzwerk-Administrator.

#### *Alarm Einstellungen*

*Heartbeat Monitoring:* Bei aktiviertem Heartbeat Monitoring führen alle nicht erhaltenen Heartbeat Meldungen der **Human Detector** Module zu einer Alarmmeldung in der Zentrale. Dieser Fall kann zum Beispiel eintreten, wenn das Funksignal der Module durch stahlbewehrte Wände oder eine sehr große räumliche Distanz zur **Human Detector** Zentrale geschwächt wird.

Wird die Funktion Heartbeat Monitoring abgeschaltet, werden bei Heartbeat Fehlern keine Alarmausgänge in der Zentrale geschaltet.

*Wichtiger Hinweis:* Die Abschaltung dieser Funktion bringt ein großes Sicherheitsrisiko mit sich, da der Zustand der Module nicht mehr überwacht wird.

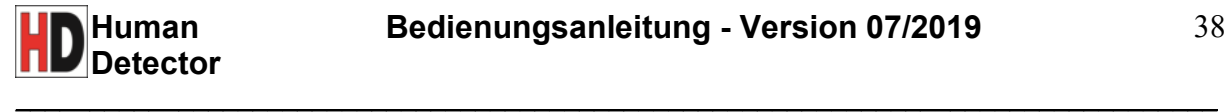

# **Systemmenü "Kamera Einstellungen"**

Unter diesem Systemmenü werden Kameras hinzugefügt oder entfernt und Kameraeinstellungen getätigt. Alle Einstellungsänderungen müssen mit dem Button "Speichern" bestätigt werden.

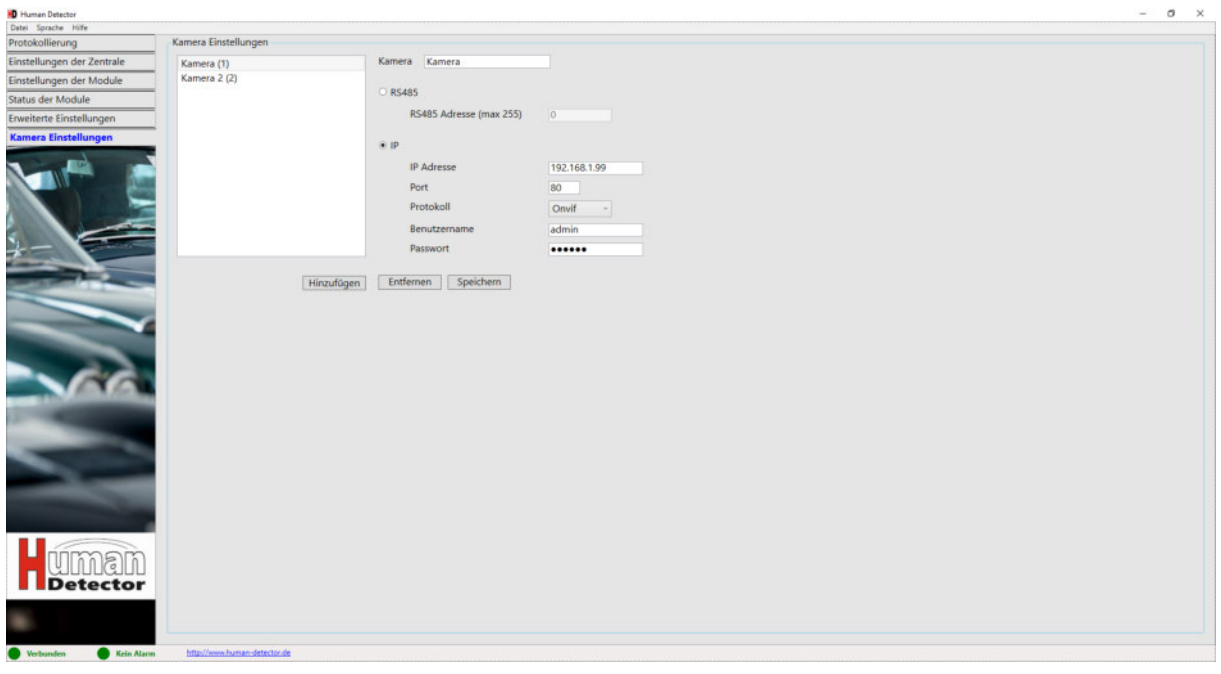

#### *Kamera Einstellungen*

Im Feld "Kamera" wird im ersten Schritt der Name einer Kamera definiert (z.B. "Kamera 2"). Je nach System wird dann eine Unterscheidung zwischen der Ansteuerung über RS485 oder IP vorgenommen. Wählen Sie die - auf Sie zutreffende - Variante aus.

*RS485:* Geben Sie die Adresse der RS485 Kamera an. Die Adresse darf einen Wert zwischen 1 und 254 annehmen. Der Wert 255 dient als Broadcast Adresse.

*IP:* Tragen Sie zunächst die IP Adresse der Kamera ein. Anschließend wird eine zulässige Port-Nummer definiert (z.B. 80 - HTTP). Entscheiden Sie sich zudem im nächsten Schritt für das gewünschte Protokoll (i.d.R. Onvif). Falls Ihre Kamera über ein Nutzerkonto geschützt ist muss anschließend der entsprechende Benutzername und das Passwort eingegeben werden.

Über den Button "Hinzufügen" lässt sich die neu eingerichtete Kamera speichern. Sie wird danach im linken Textfeld angezeigt. Insgesamt können bis zu 256 Kameras im System verwaltet werden.

*Speichern:* Speichert alle Einstellungen der aktuellen Überwachungskamera.

*Entfernen:* Die aktuelle Überwachungskamera wird gelöscht.

*Hinweis:* Abweichende Protokolle werden oftmals unter dem Namen "Onvif" zusammengefasst. Die **Human Detector** Alarmzentrale mit IP-Schnittstelle kommuniziert problemlos mit nahezu allen Kamera Systemen. Sollten Sie Fragen zur Unterstützung von Protokollen spezieller Hersteller haben, zögern Sie nicht uns anzusprechen. Ggfls. nehmen wir notwendige Anpassungen vor.

 $\_$  . The contribution of the contribution of the contribution of the contribution of  $\mathcal{L}_\mathbf{C}$ 

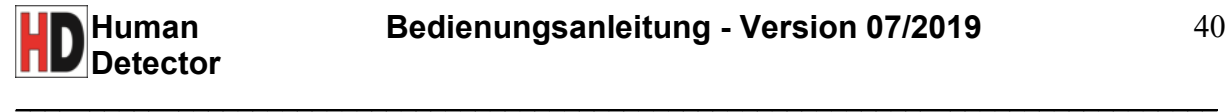

# **Erste Schritte und Inbetriebnahme**

Nachdem Sie sich mit der Technik der **Human Detector** Module und Zentrale vertraut gemacht haben, können Sie nun ein **Human Detector** Modul in Betrieb nehmen und in einem weiteren Schritt mit der **Human Detector** Zentrale verbinden. Sie werden schnell sehen, dass diese Schritte beliebig oft wiederholt werden können. Auch bereits installierte Module können jederzeit gelöscht, umkonfiguriert und neu angemeldet werden.

*Hinweis:* Bevor Sie die **Human Detector** Technik am endgültig zu bewachenden Objekt installieren, empfehlen wir Ihnen verschiedene Installations- und Konfigurationsversuche an Testobjekten durchzuführen. Es ist ratsam, einige Zeit in diese Trainingsphase zu investieren. Letztendlich profitiert Ihre Installation am Zielobjekt von dieser Testphase und Sie sind in der Lage, die gewünschte technische Funktion zu gewährleisten.

Bei Bedarf werden auch Schulungen für den Einsatz der **Human Detector**  Sicherheitstechnik angeboten. Sprechen Sie mit Ihrem zuständigen Händler. Er kann Sie gerne über mögliche Schulungen beraten.

*Wichtiger Hinweis:* Die im folgenden Kapitel beschriebenen Änderungen an den DIP-Schaltern und Steckverbindern (Jumpern) sind nur im ausgeschalteten Zustand der Geräte durchzuführen. Mögliche Änderungen im eingeschalten Zustand können zu Fehlfunktionen führen. Diese werden erst nach einem Neustart (Aus- und Einschalten) behoben. In besonderen Fällen kann es zu dauerhaften Schäden an den **Human Detector** Geräten kommen.

Die folgenden Schritte beschreiben eine einfache Inbetriebnahme der **Human Detector**  Module und die Verbindung mit der **Human Detector** Zentrale. Sie zeigen nur einen möglichen Weg der Konfiguration. Bitte probieren Sie weitere Konfigurationen aus. Sollten diese nicht zum Erfolg führen, können Sie jederzeit die alte Konfiguration wieder einstellen. Es wird auf die jeweiligen Referenzen in dieser Installationsanleitung hingewiesen.

#### **Stand-Alone-Betrieb des Human Detector Moduls mit Seismik-Sensor**

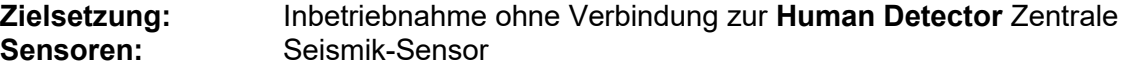

- Öffnen Sie das Gehäuse des **Human Detector** Moduls, indem Sie die 4 an den Ecken befindlichen Schrauben entfernen.
- Setzen Sie die passenden Batterien ein. Es müssen jeweils 2 Lithium-Batterien vom Typ CR123 (oder vergleichbar) verwendet werden. Achten Sie auf die korrekte Polung der Batterien.
- Kontrollieren Sie, ob das **Human Detector** Modul ausgeschaltet ist (siehe auch Seite 12 Ein- / Ausschalter). Sollte das nicht der Fall sein, drücken Sie den Ein- / Austaster so lange, bis die Status-LED dauerhaft rot leuchtet.

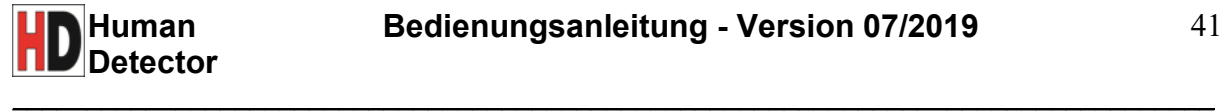

 $\overline{1}$ 

- Setzen Sie den DIP-Schalter **(12) Konfiguration Sensoren** in folgende Stellungen (siehe auch Seite 8 Aufbau des **Human Detector** Moduls):

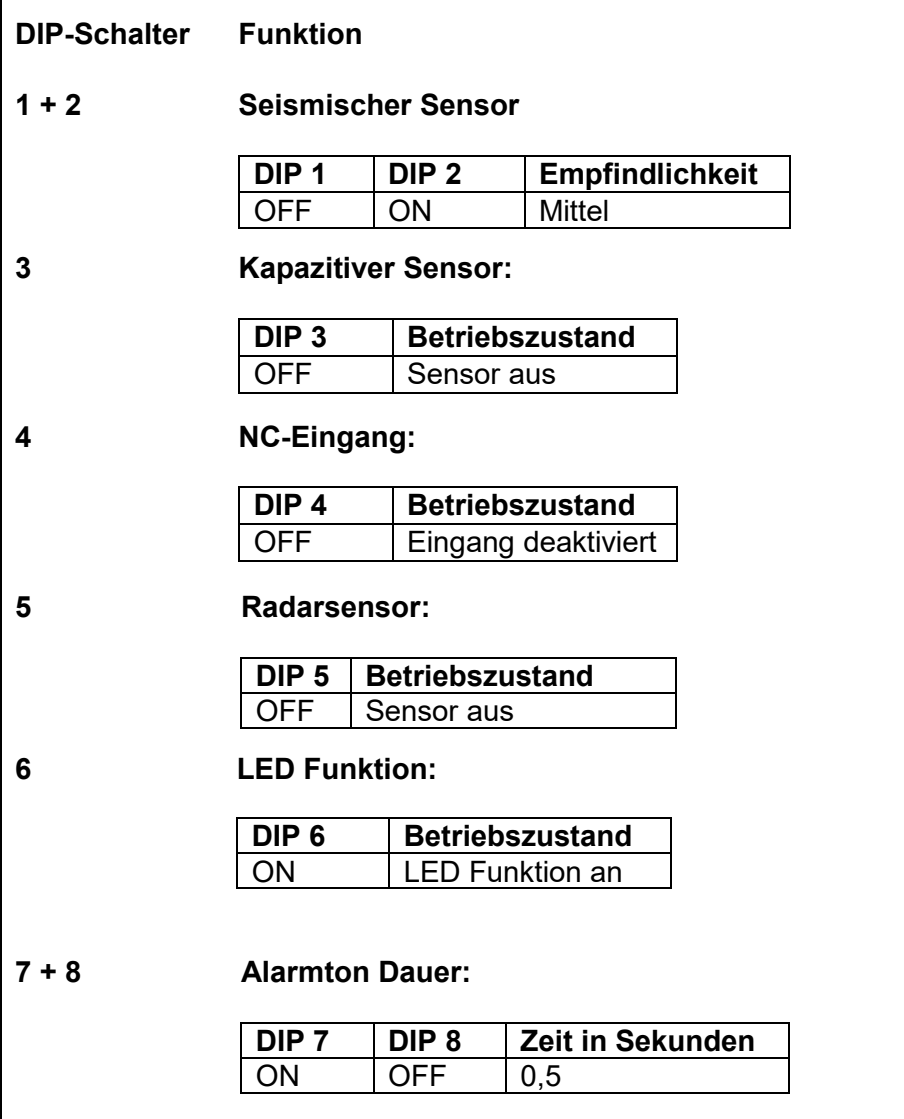

- Verschrauben Sie das Gehäuse wieder und schalten Sie das **Human Detector** Modul jetzt ein. Drücken Sie hierzu kurz auf den Ein- / Austaster.
- Wenn Sie alles korrekt durchgeführt haben meldet das **Human Detector** Modul jetzt Vibrationen mit einem 0,5 Sekunden langen Alarmton.

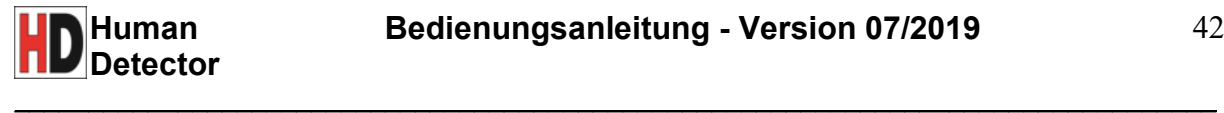

#### **Stand-Alone-Betrieb des Human Detector Moduls mit kapazitivem Sensor**

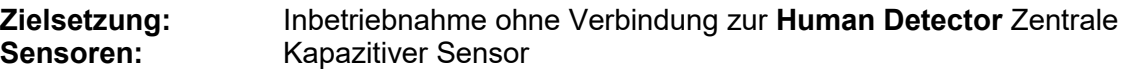

- Öffnen Sie das Gehäuse des **Human Detector** Moduls in dem Sie die 4 an den Ecken befindlichen Schrauben entfernen.
- Setzen Sie nun die passenden Batterien ein. Es müssen jeweils 2 Lithium-Batterien vom Typ CR123 (oder vergleichbar) verwendet werden. Achten Sie auf die korrekte Polung der Batterien.
- Kontrollieren Sie ob das **Human Detector** Modul ausgeschaltet ist (siehe auch Seite 12 "Ein- / Ausschalter"). Sollte dieses nicht der Fall sein drücken Sie den Ein- / Austaster so lange bis die Status-LED dauerhaft rot leuchtet.
- Schließen Sie an den Anschluss (1) Kapazitiver Sensor (siehe auch Seite 8 "Aufbau des **Human Detector** Moduls) ein jeweils ca. 1 m langes und flexibles Kabel an.
- Setzen Sie den DIP-Schalter **(12) Konfiguration Sensoren** nun in folgende Stellungen (siehe auch Seite 8 "Aufbau des Human Detector Moduls):

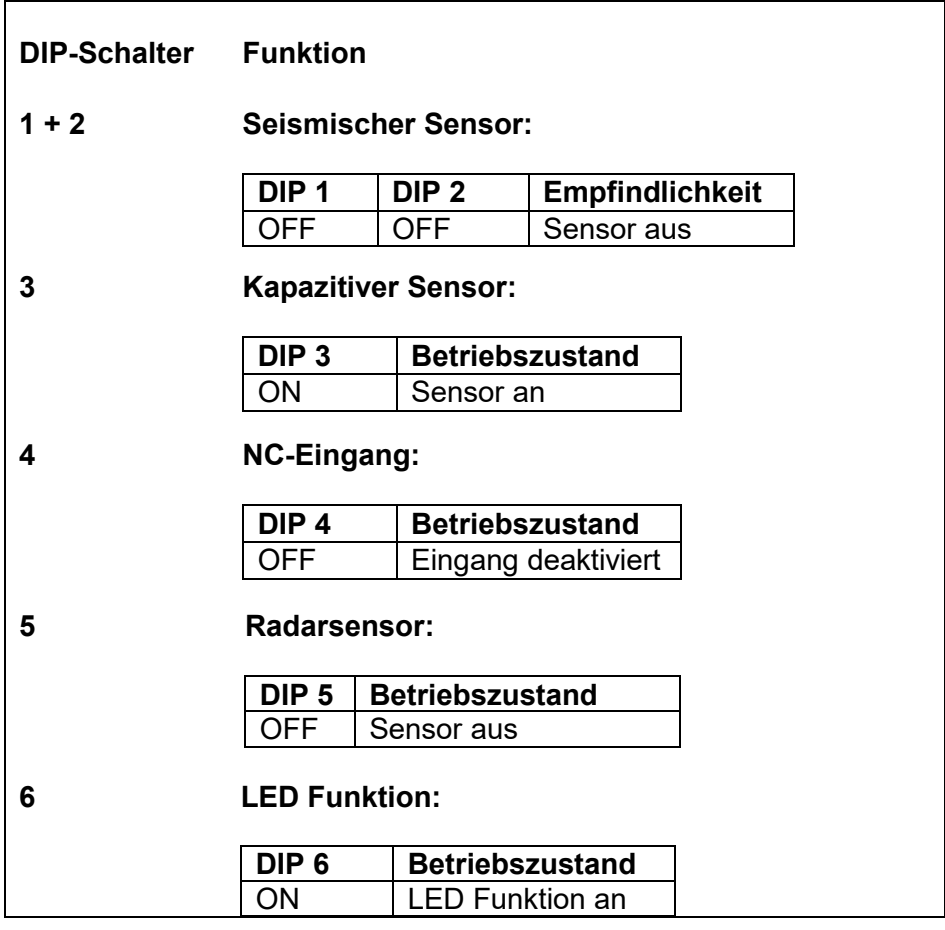

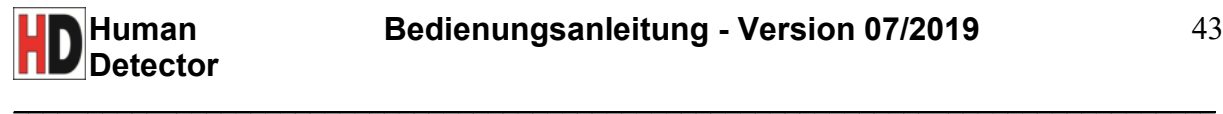

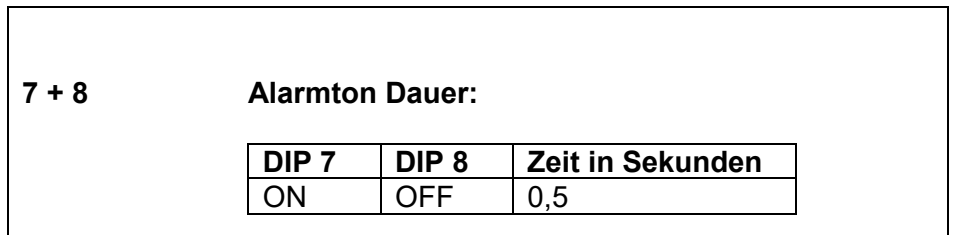

- Die DIP-Schalter **(13) Konfiguration kapazitiver Sensor** sollen alle auf OFF stehen. Dieses entspricht einer zusätzlichen Kapazität von 0 F.
- Verschrauben Sie das Gehäuse wieder und schalten Sie das **Human Detector** Modul jetzt ein. Drücken Sie hierzu kurz auf den Ein- / Austaster.
- Wenn Sie alles korrekt durchgeführt haben und das Sensorkabel mit der Hand berühren, meldet das **Human Detector** Modul dieses mit einem 0,5 Sekunden langen Alarmton.

*Hinweis:* Sie können verschiedene Kapazitäten und Sensorflächen testen. Beachten Sie bitte dabei, dass Sie das Bezugspotential richtig dimensionieren (siehe auch Seite 9 und 10 Anschluss des kapazitiven Sensors).

# **Verbindung von Human Detector Modul und Human Detector Zentrale**

#### **Zielsetzung:** Herstellung der Verbindung von **Human Detector** Modul und Zentrale

- Belassen Sie das **Human Detector** Modul in einer Ihnen bekannten und funktionierenden Einstellung.
- Kontrollieren Sie, ob das **Human Detector** Modul ausgeschaltet ist (siehe auch Seite 12 Ein- / Ausschalter). Sollte dieses nicht der Fall sein, drücken Sie den Ein- / Austaster so lange, bis die Status-LED dauerhaft rot leuchtet.
- Installieren Sie die **Human Detector** Software von dem mitgelieferten USB-Stick auf einem PC mit dem Betriebssystem Windows 7, 8 oder 10. Folgen Sie hierzu den Anweisungen des Installationsassistenten der Software.
- Verbinden Sie die **Human Detector** Zentrale mit dem eingerichteten PC.
- Starten Sie die Software und melden sich als Administrator mit dem Standardpasswort "**admin**" (siehe auch Seite 21 **Human Detector** Software) an. Sie können die verschiedenen Funktionen der Software ansehen. Im nächsten Schritt wird ein **Human Detector** Modul angemeldet.
- Schalten Sie ein **Human Detector** Modul durch kurzes Drücken des Ein- / Ausschalters ein (siehe auch Seite 12 Ein- / Ausschalter). Drücken Sie erneut kurz den Ein- / Austaster. Das **Human Detector** Modul versucht, sich mit eventuell verfügbaren **Human Detector** Zentralen zu verbinden.

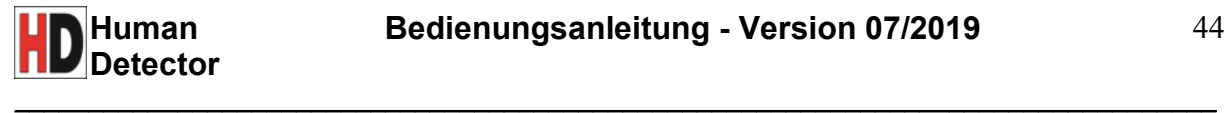

*Hinweis:* Der auf der nächsten Seite angezeigte 4-stellige Anmeldecode ist bei jedem **Human Detector** Modul anders. Er stellt eine unverwechselbare Adresse des Moduls dar. So ist es möglich, die bis zu 1000 anschließbaren Module zu unterscheiden. Der Anmeldecode ist durch den Hersteller vorgegeben und kann nicht geändert werden. Um sich die Arbeit zu erleichtern, können Sie dem **Human Detector** Modul jederzeit einen verständlichen Namen (z. B. *Statue Eingangsraum* oder *Mercedes-Benz 300SL*) geben.

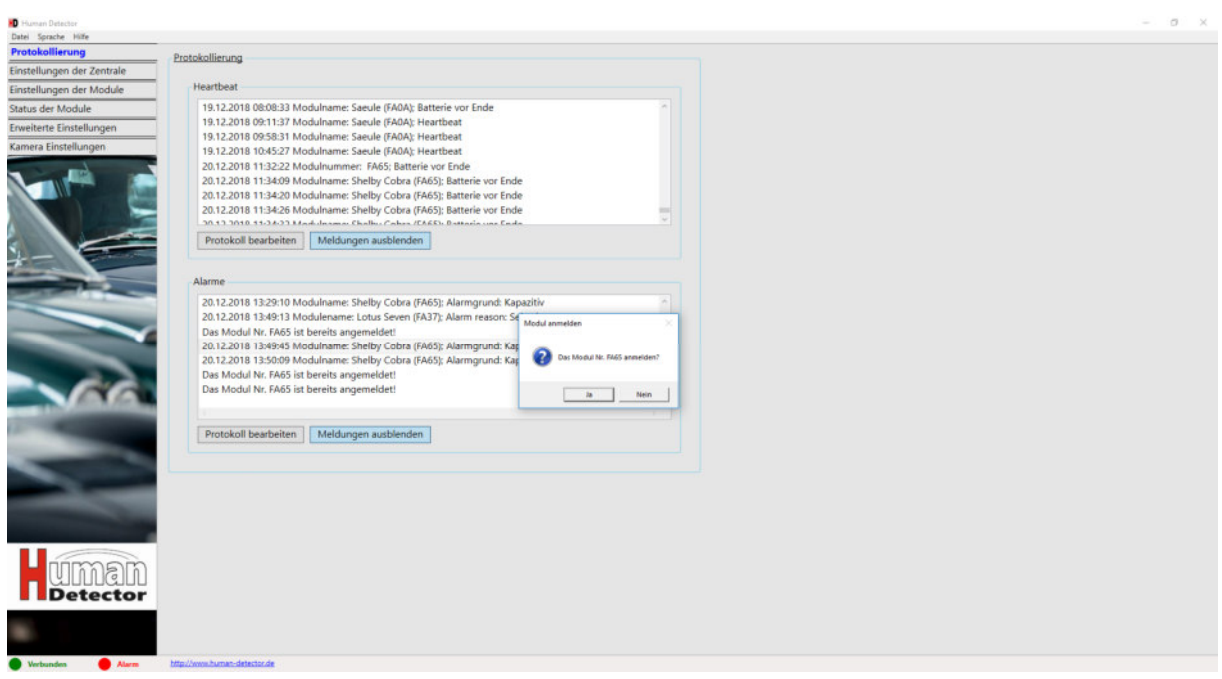

- Bestätigen Sie den Anmeldeversuch in Ihrer **Human Detector** Software durch Anklicken des Ja-Buttons.

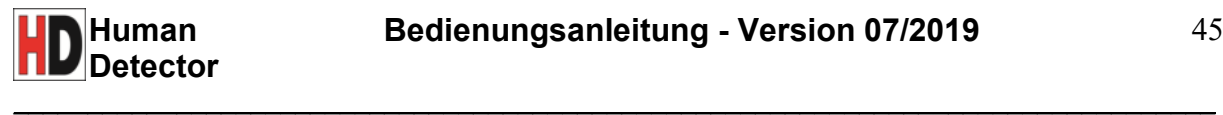

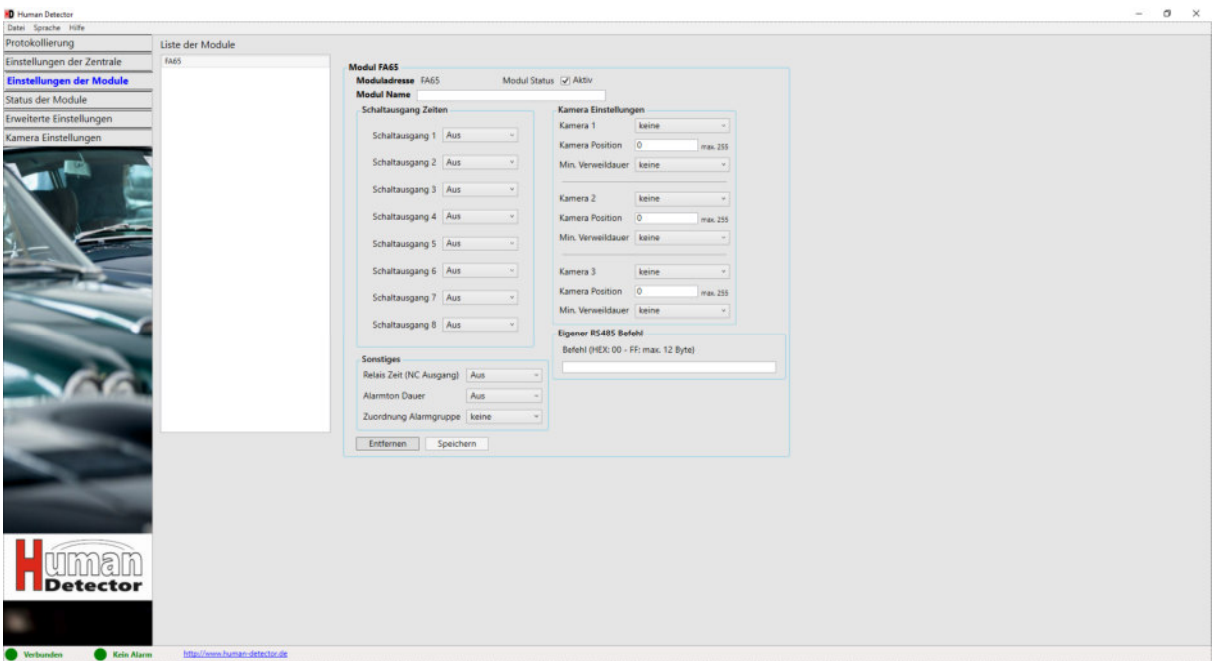

- Unter dem Systemmenü "Einstellungen der Module" können Sie das Verhalten des Moduls im Alarmfall einstellen. Ebenfalls können Sie dort dem **Human Detector**  Modul einen verständlichen Namen geben (siehe auch Seite 26 Systemmenü / Einstellungen der Module).
- Wir empfehlen für die ersten Versuche, die Alarmton Dauer auf eine gut hörbare Länge einzustellen.
- Sie können weitere **Human Detector** Module anmelden und unterschiedlich konfigurieren. Nehmen Sie sich ein wenig Zeit und erkunden Sie die verschiedenen Möglichkeiten der Software.
- Wechseln Sie in das Systemmenü Protokollierung. Wenn Sie alles korrekt durchgeführt haben, werden Ihnen hier alle Alarmmeldungen der **Human Detector**  Module angezeigt.

# **Garantiebedingungen**

Die Garantiezeit beträgt 2 Jahre ab Kaufdatum. Abweichende Garantiebedingungen für gewerbliche Kunden ergeben sich aus den allgemeinen Geschäftsbedingungen der heddier electronic GmbH. Im Garantiefall ist der Benutzer berechtigt, das Gerät zu seinem zuständigen Vertragshändler zur Reparatur einzusenden. Der Kaufbeleg muss bei jeder Reparatur innerhalb der Garantiezeit dem Vertragshändler vorgelegt werden. Die in der Garantie eingeschlossenen Leistungen umfassen alle zur Reparatur notwendigen Ersatzteile und die Lohnkosten.

 $\_$  . The contribution of the contribution of the contribution of the contribution of  $\mathcal{L}_\mathbf{C}$ 

Es besteht keine Garantie für einen unsachgemäßen Gebrauch. Ebenso verfällt der Garantieanspruch nach technischen Veränderungen des Gerätes von nicht autorisierten Personen. Für auf dem Transport zur Servicewerkstatt entstandene Schäden ist eine Haftung des Herstellers ausgeschlossen.

# **Vorgehensweise im Falle einer Garantiereparatur**

Die defekten **Human Detector** Komponenten sollten im Originalkarton oder in vergleichbarer Verpackung zum Vertragshändler gebracht oder geliefert werden. Für eine sichere Anlieferung durch den Transporteur kann keine Verantwortung übernommen werden. Daher wird empfohlen, eine Transportversicherung gegen Verlust, Diebstahl und Beschädigung abzuschließen.

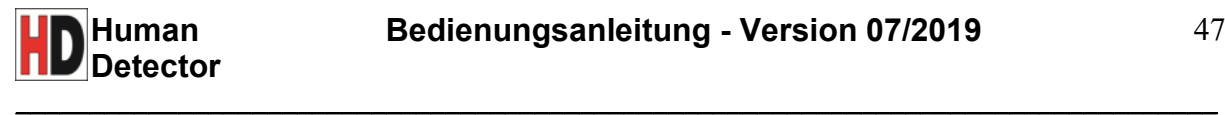

# **Technische Daten**

# **Human Detector Zentrale (Artikel HD-C)**

- Zentrale Steuerung für **Human Detector** Module (max. 1000)
- Sicherer, verschlüsselter Funkbetrieb und hohe Reichweite durch separate Antenne
- Integrierte Tongeber zur Benachrichtigung des Verkaufspersonals (einstellbar)
- RS485 Schnittstelle für Steuerung externer Überwachungskameras Baud Raten: 300 – 256000 Bd
- Anzahl Geräte: 32 (inklusive **Human Detector** Zentrale), max. 256 bei 1/8 Load Unterstützte Protokolle: Pelco P / Pelco D
- 8x Open-Collector-Schaltausgang für Steuerung von Sirenen, Signalleuchten, usw. (maximale Belastbarkeit 50 V DC, 0,25 A)
- 1x Relais-Schaltausgang für Steuerung von Sirenen, Signalleuchten, usw. (maximale Belastbarkeit 30 V DC, 1 A bzw. 125 V AC, 0.3 A)
- Eingebauter Akkumulator für Notbetrieb bei Stromausfall
- USB-Schnittstelle für Konfiguration inkl. **Human Detector** Software dt./engl.
- Maße Gehäuse für Wandmontage: 139B x 210H x 58T in mm
- Gewicht: 765 Gramm (ohne Netzteil)
- Betriebsspannung: 230 V/50 Hz AC
- Betriebsbedingungen: -15° bis +45°Celsius, keine kondensierende Nässe - Lieferumfang: **Human Detector** Zentrale
	- Steckernetzteil Prim. 90 240V AC, Sek. 5V 4A DC **Human Detector** Software für Windows 7/8/10 auf USB-Stick Bedienungsanleitung auf USB-Stick

# **Human Detector Modul (Artikel HD-SM)**

- Kompaktes Sensormodul für die Erkennung von Berührungen an Objekten
- Integrierte seismische und kapazitive Sensoren (einstellbare Empfindlichkeit)
- Anschluss für optionalen Radarsensor für die Freiraumüberwachung
- Anschlussklemmen für externe Sensorsysteme (z. B. Bewegungsmelder)
- Potentialfreies NC-Relaiskontakt (Erweiterung für Alarmanlagen und andere Geräte) (maximale Belastbarkeit 50 V AC, 0,25 A)
- Langzeitbetrieb dank leistungsstarker Lithium-Batterien
- Eingebauter Tongeber (auf Wunsch abschaltbar)
- Funkbetrieb mit hoher Reichweite bis zu 300 m im Freiraum
- Einfache Montage und Demontage
- Maße Modulgehäuse: 117B x 85H x 41T in mm
- Gewicht: 160 Gramm (inklusive Batterien)
- Betriebsspannung: 2 x Lithium CR123 Batterien oder Versorgung über externe 12V DC Spannungsquelle<br>- Betriebsbedingungen:
- -15° bis +45° Celsius, keine kondensierende Nässe
- Lieferumfang: **Human Detector** Modul

2 Stück CR123 Batterien

Bedienungsanleitung als Internet-Download

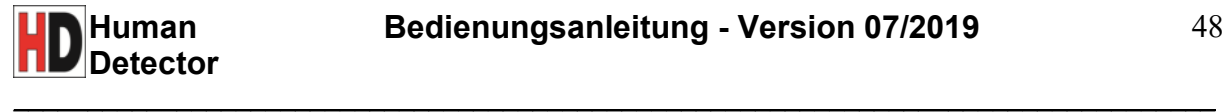

*Wichtiger Hinweis:* Ein Überschreiten der maximalen Grenzwerte kann zur Zerstörung der **Human Detector** Systeme führen.

#### **Spezifikationen und Prüfungen:**

EN 300 220-1 V2.4.1 (2012-05) EN 300 220-2 V2.4.1 (2012-05) EN 301 489-1 V1.9.2 (2012-10) EN 301 489-3 V1.4.1 (2002-08) EN 60950-1: 2006 + A11: 2009 + A1: 2010 EN 62479: 2010 CE WEEE 77437309

#### **Sonstige Hinweise:**

Technische Änderungen und Irrtümer sind möglich. Der Hersteller behält sich vor, die technischen Spezifikationen der einzelnen Geräte und Komponenten jederzeit und ohne Angabe von Gründen zu ändern. Das Copyright dieses Dokumentes unterliegt der heddier electronic GmbH. Kopien sind auch in Auszügen nur nach schriftlicher Genehmigung zulässig.

**Windows** ist ein eingetragenes Warenzeichen der Microsoft Inc., USA. **Pelco** ist ein eingetragenes Warenzeichen der Pelco Corp., USA. **Human Detector** ist ein eingetragenes Warenzeichen der heddier electronic GmbH.

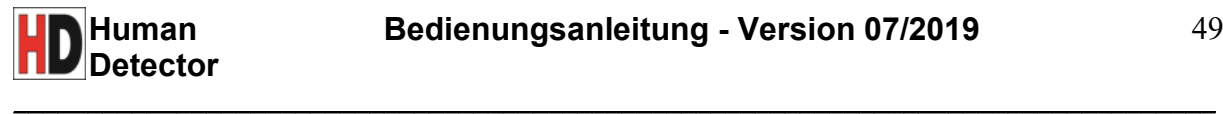

# **Installationsprotokoll**

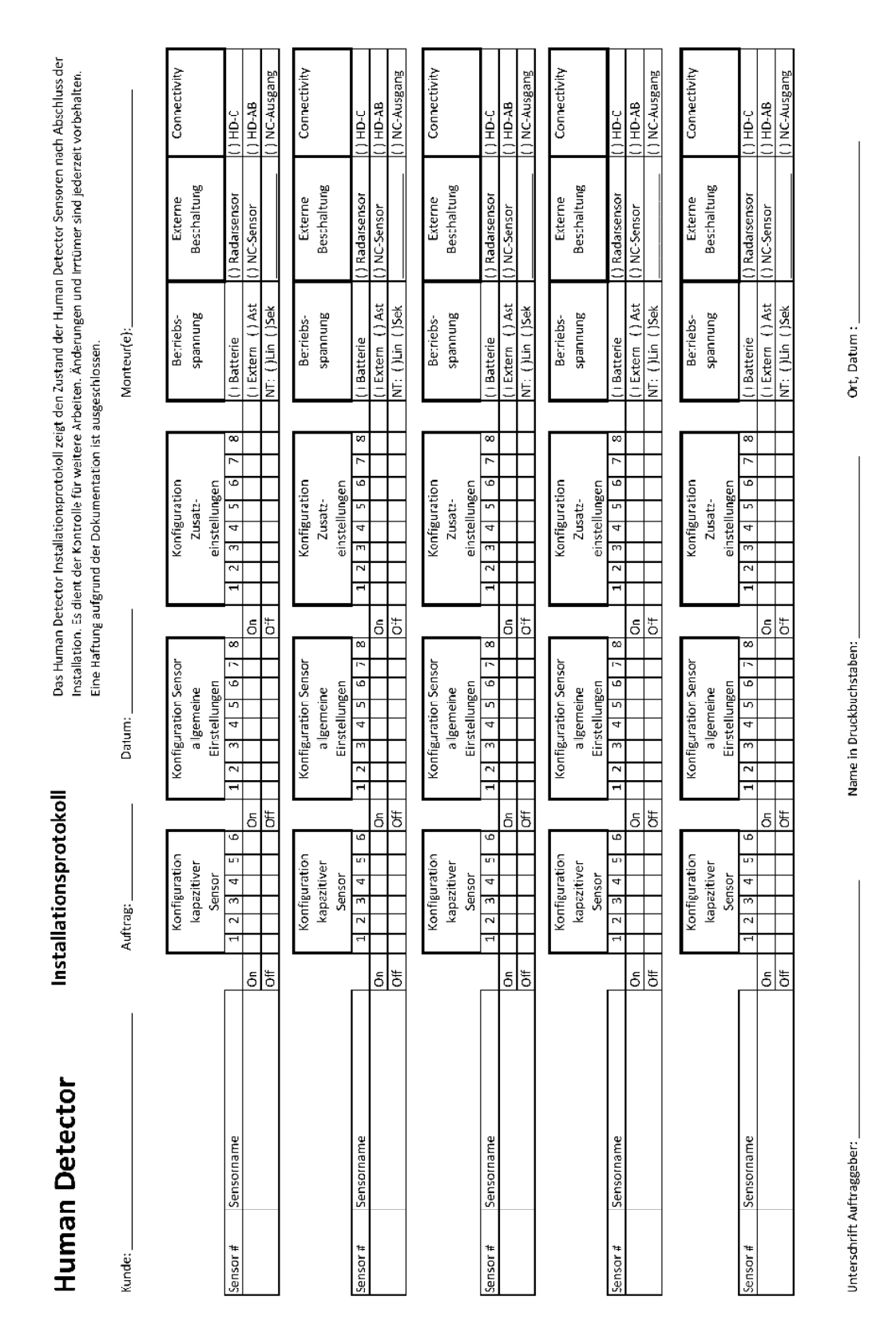

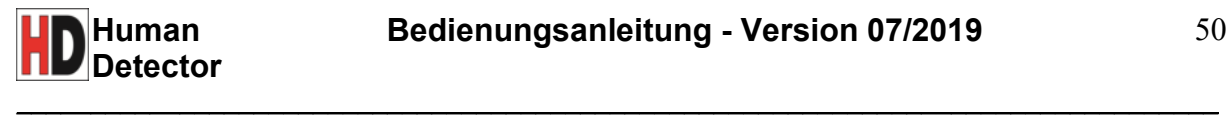

# **Stichwortverzeichnis**

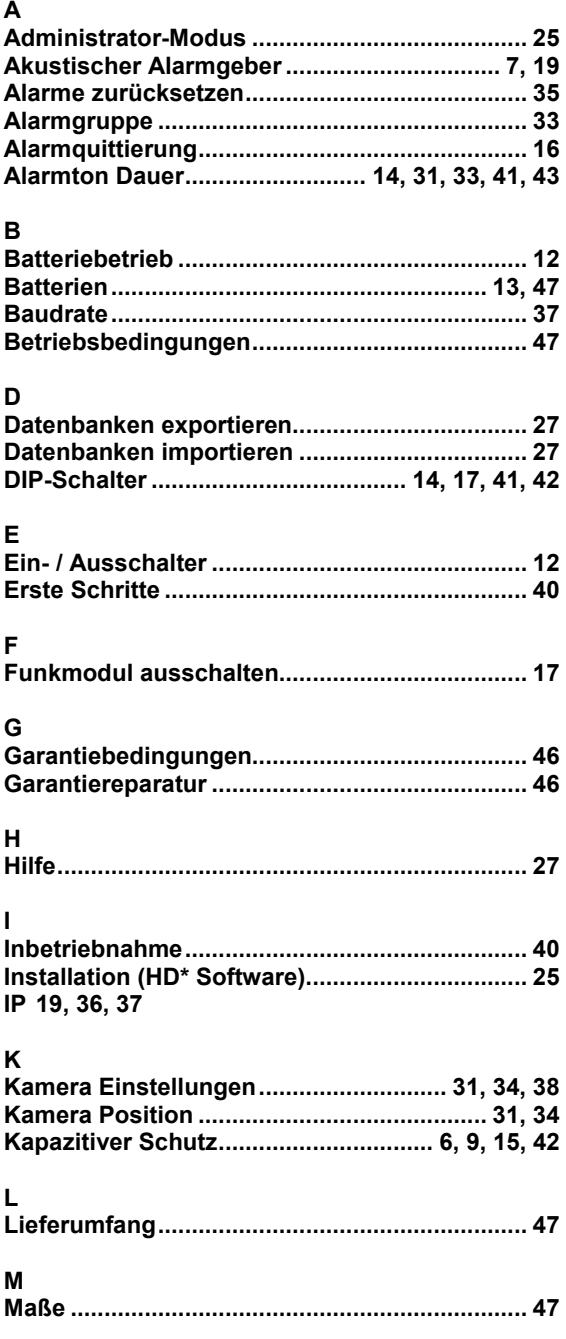

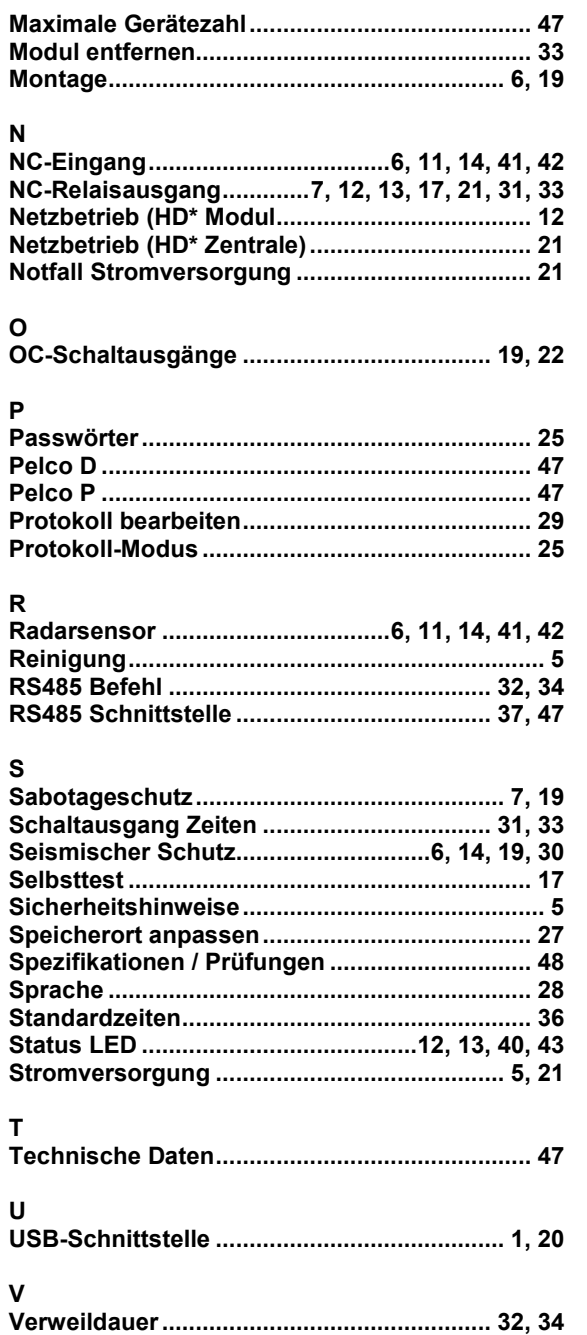

**HD\* = Human Detector**